**Nets Denmark A/S** Lautrupbjerg 10 P.O. 500 DK-2750 Ballerup

T +45 44 68 44 68  $F + 4544860930$ www.nets.eu

CVR-nr. 20016175

# **Implementation Guidelines for NemID (OCES)**

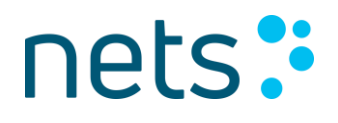

# **Table of Contents**

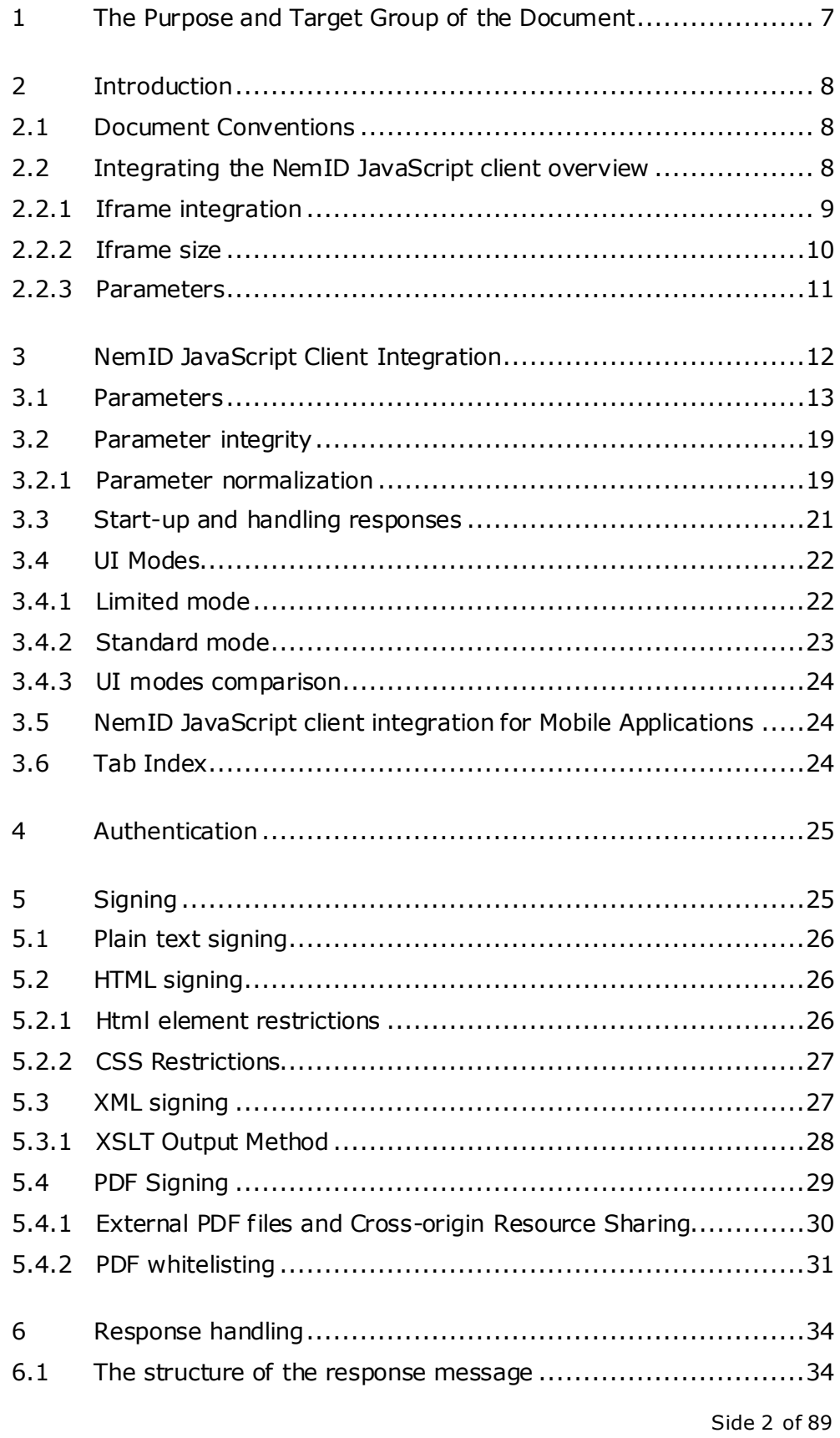

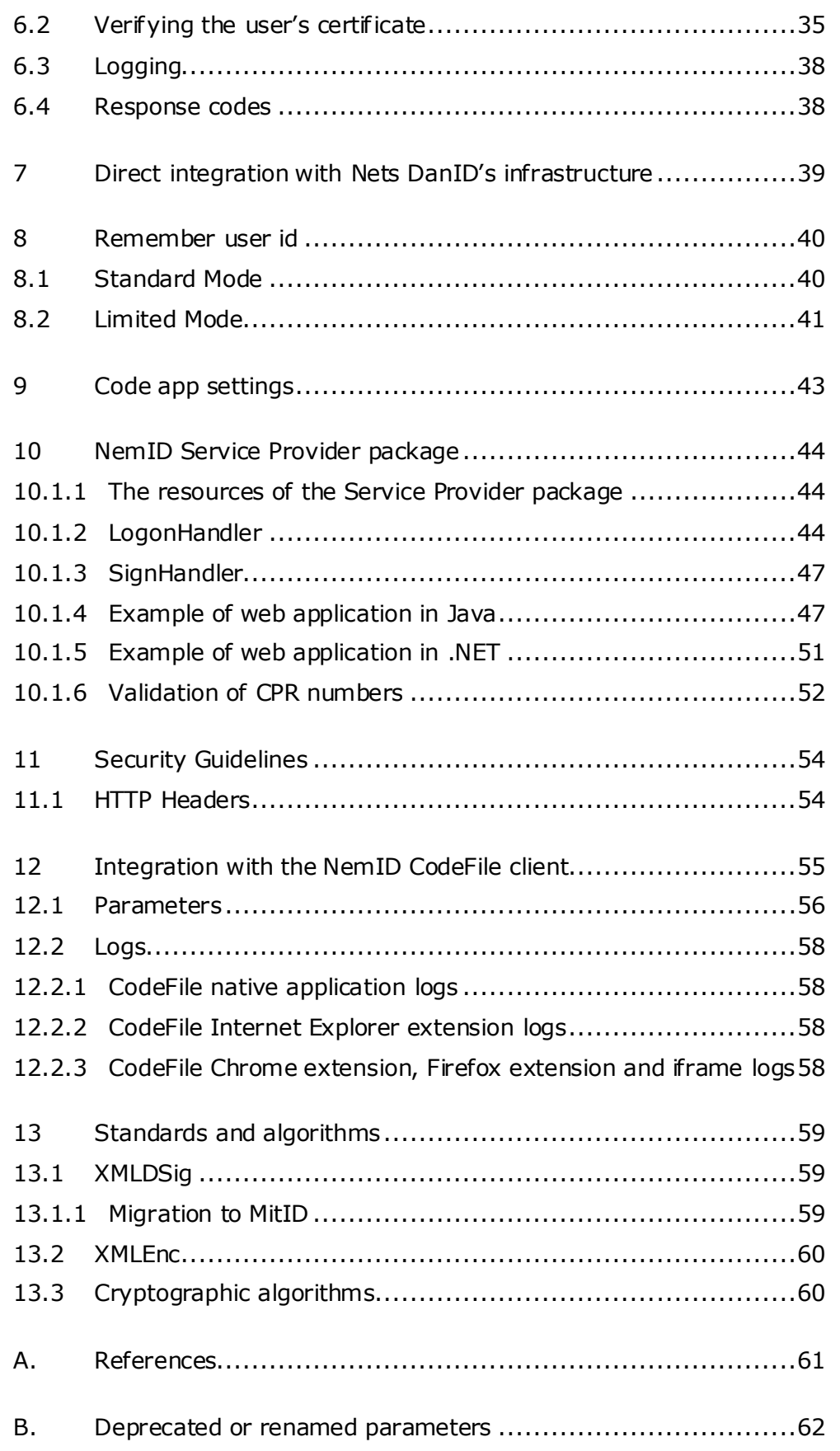

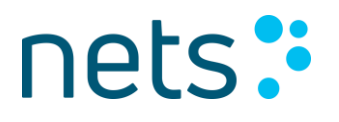

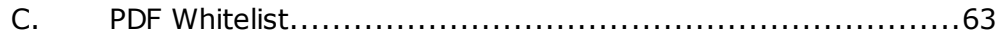

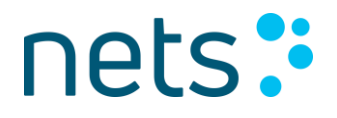

# **Version History**

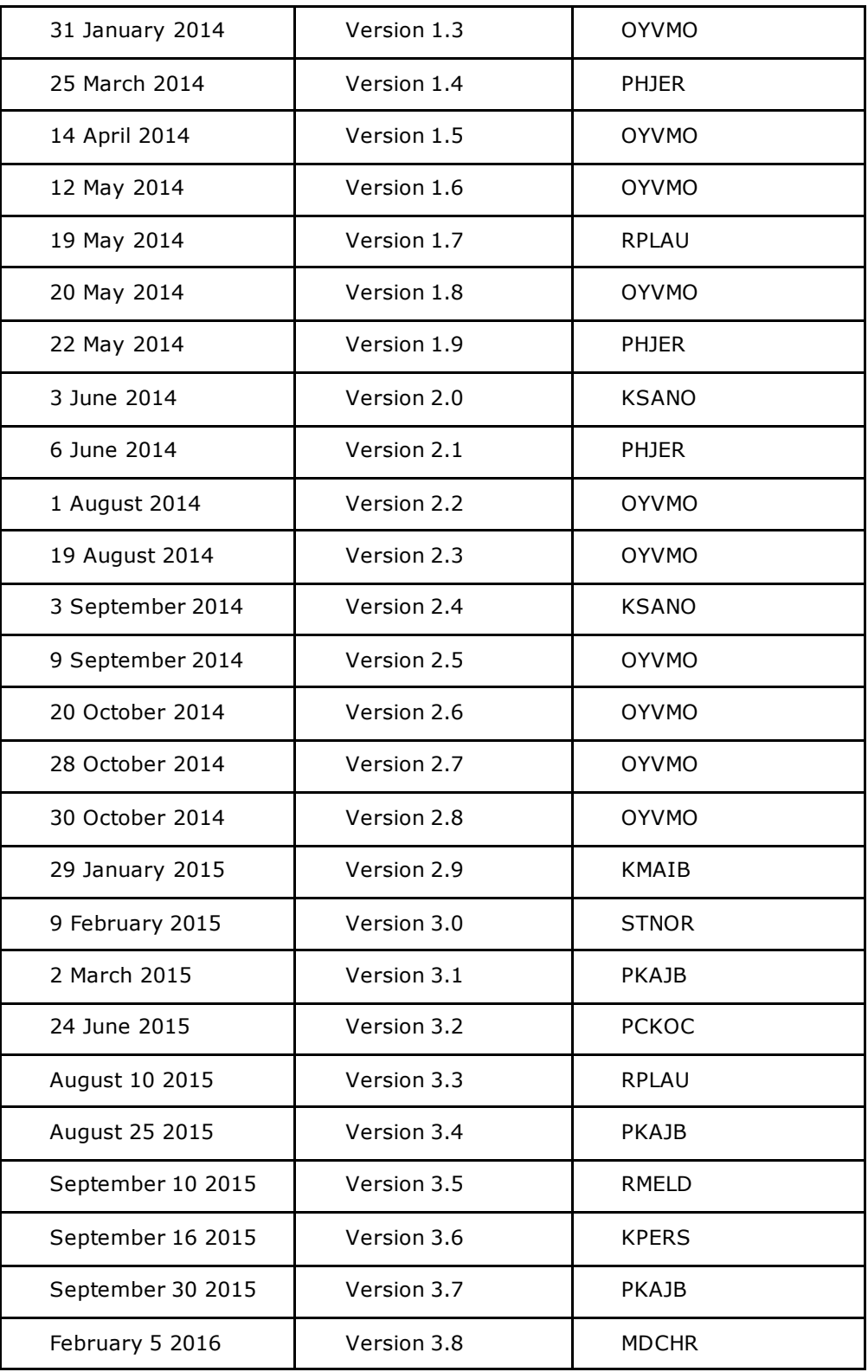

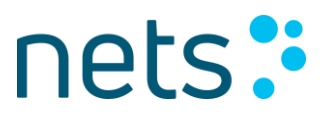

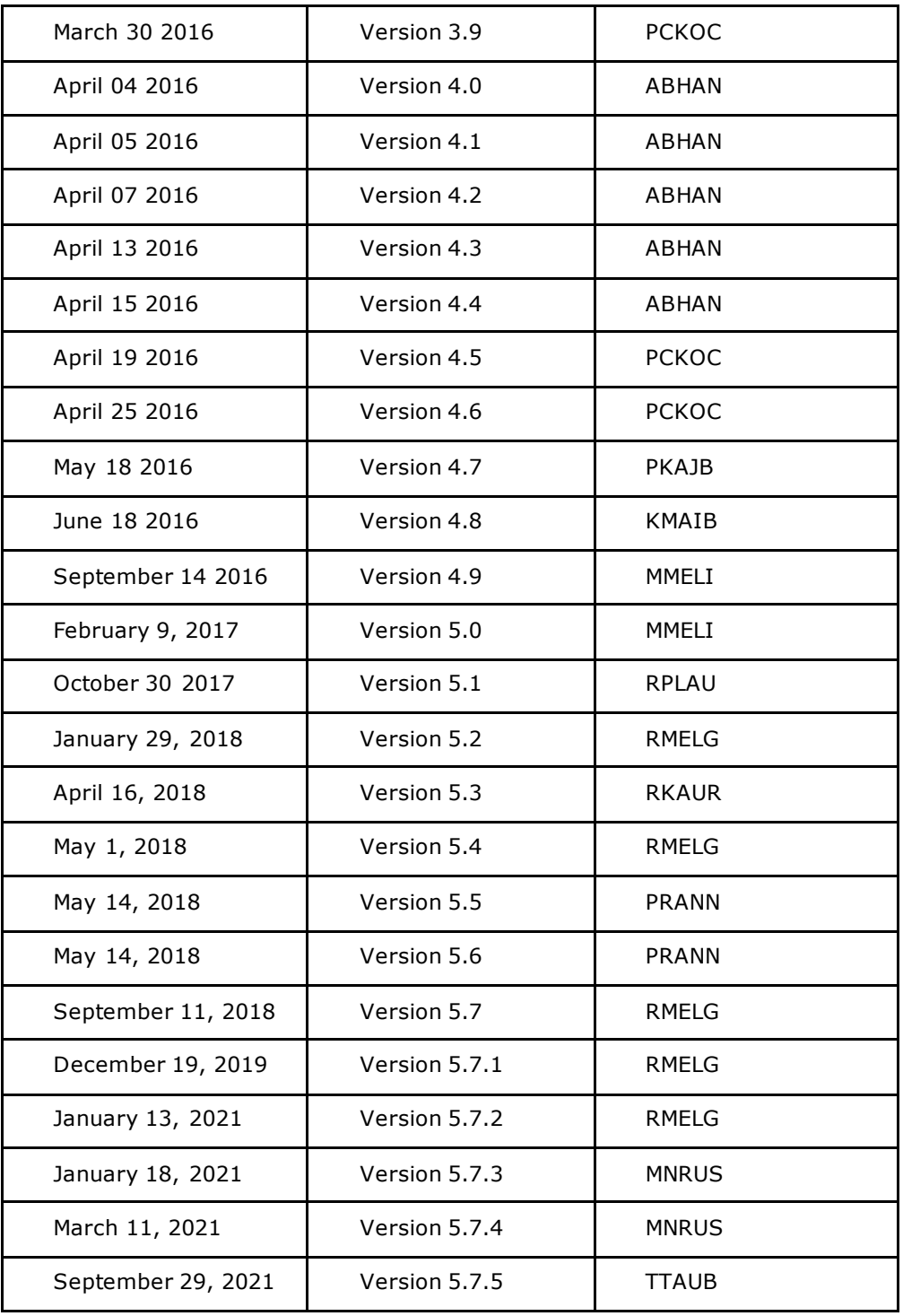

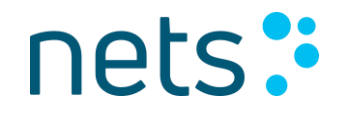

# **1 The Purpose and Target Group of the Document**

This document is part of the NemID Service Provider Package.

The purpose of this document is to serve as the technical documentation for integrating the NemID JavaScript clients.

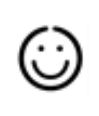

הו

The document is aimed at developers and architects.

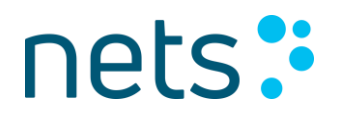

# **2 Introduction**

This document serves as the technical documentation for integrating with the NemID JavaScript client and with the NemID CodeFile client.

Its intended audiences are developers and architects.

Please note that the Danish Agency for Digitisation has developed a special Service Provider package, called "LSS for NemID TU-package" that provides support for tablets and smartphones for users with NemID employee signature as code file in companies using a local signature server (LSS).

This feature is now fully integrated in the NemID CodeFile client and does not need a separate implementation by the individual Service Provider.

The documentation of LSS for NemID is available a[t https://www.lss-for](https://www.lss-for-nemid.dk/)[nemid.dk](https://www.lss-for-nemid.dk/).

### *2.1 Document Conventions*

Code examples and XML snippets are written using a fixed width font.

References are included by adding the reference key after a relevant sentence, e.g. [XMLDsig]. The list of references can be found in appendi[x A.](#page-60-0)

Most URLs for accessing the NemID JavaScript client and other NemID systems are documented in the document "Configuration and setup" which is available as part of the Service Provider documentation [SPdocs].

### *2.2 Integrating the NemID JavaScript client overview*

This section is meant as a way for Service Providers to gain a quick overview of the development effort required to integrate with the NemID JavaScript client.

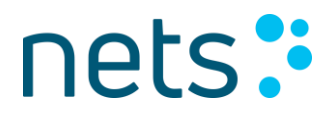

### **2.2.1 Iframe integration**

The NemID JavaScript client is integrated with the Service Provider's page using an <iframe> element, which enables a web page to allocate a segment of its area to another page.

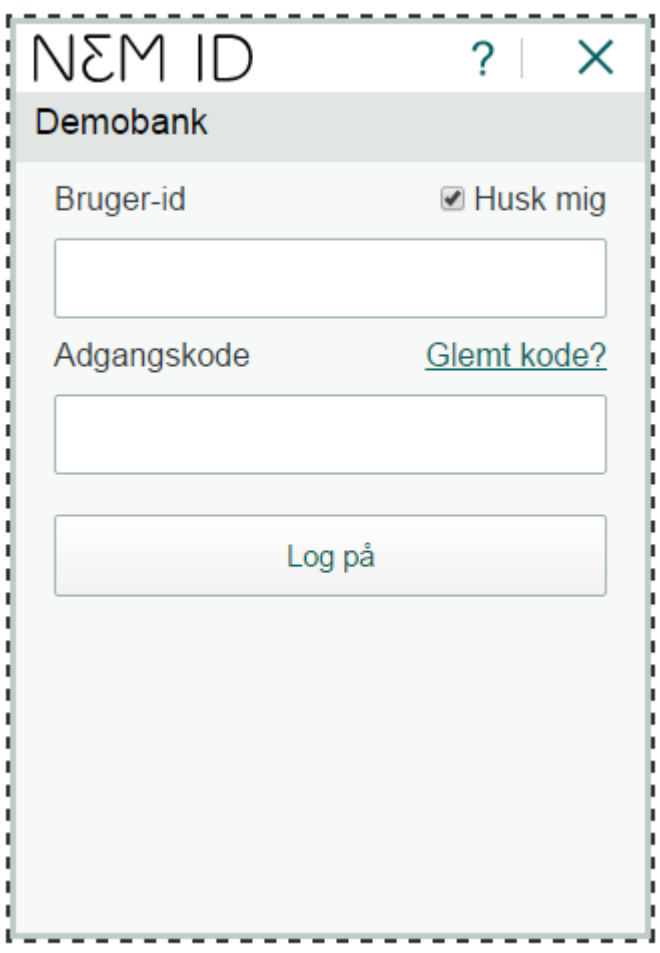

### **Figure 2-1 - The NemID JavaScript client in limited mode 320\*460 with the recommended option of "Remember userid". The dashed line indicates the extent of the iframe.**

An <iframe> element does not allow its content to expand beyond its borders, which necessitates that an area sufficient for every possible screen size is allocated when it is created.

Please se[e Figure 3-2](#page-23-0) for details about minimum width and height of the if rame.

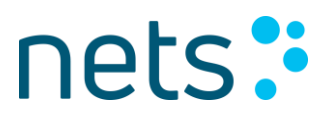

Note that the NemID JavaScript client does not support "quirks mode" for Internet Explorer. Unfortunately, if the containing page is rendered in quirks mode, then all <iframe> elements in that page are also rendered in quirks mode. Therefore, the Service Provider's page must avoid quirks mode. Take particular care regarding the HTML DOCTYPE declaration, and consider adding a meta tag to the HTML header like:

<meta http-equiv="X-UA-Compatible" content="IE=edge">

Example <iframe> element for integrating the NemID JavaScript client with the Service Provider's page:

<iframe id="nemid\_iframe" title="NemID" allowfullscreen="true" scrolling="no" frameborder="0" style="width:320px;height:460px;border:0" src="https://…"></iframe>

Screen readers (accessibility tools) depend on the title attribute for describing if rames, and we suggest that it is set simply to "NemID".

Note also that the allowfullscreen="true" attribute should be set on the if rame element whenever the JavaScript client will initiate PDF signing flows, so that full screen viewing of the sign text will be available to the user.

Chapter [3. NemID JavaScript client integration](#page-11-0) describes how to integrate the NemID JavaScript client in more detail.

#### **2.2.2 Iframe size**

As stated above the size of the if rame that the Service Provider creates for the NemID JavaScript client is determined by the dif ferent if rame properties controlled by the Service Provider and the minimum sizes defined by Nets.

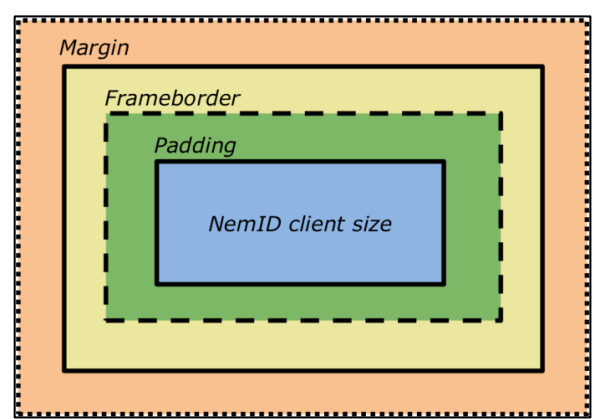

**Figure 2-2**

The above figure 2-2 indicates that the Service Provider must consider the sum of the if rame attributes margin, border and padding together with the minimum size indicated by the Nets, i.e. the size of the if rame must be the required client size plus the padding, border and margin.

There are requirement in regards to the size of the Blue area in the picture above. Please find more details in [Figure 3-2.](#page-23-0)

Height min = client minimum height + top(border+margin+padding) + buttom (border + margin + padding)

Width min = client minimum width + left (border+margin+padding) + right(border+margin+padding)

#### **2.2.3 Parameters**

Client parameters are supplied as a JSON structure. The parameters are transmitted to the client using the postMessage functionality that is part HTML5 [Web Messaging].

All parameter names and most parameter values are case insensitive.

#### <span id="page-11-0"></span>The NemID **3 NemID JavaScript Client Integration** JavaScript client is

integrated in the Service Provider's page using an <iframe> element. Communication between the NemID JavaScript client in the <iframe> and the Service Provider's page is carried out using the HTML5 APIs for cross-domain communication<sup>1</sup> [Web Messaging].

Because the NemID JavaScript client's if rame element must exist within a containing HTML document, any meta tags that are included in the head element of the HTML document might also af fect the NemID JavaScript client. The Service Provider can thus control some aspects of the user experience:

#### • **<meta name="viewport">**

The viewport meta tag controls the dimensions and resolutions of the browser viewport and can af fect how mobile browsers display and scale the content. A useful setting can be: <meta name="viewport" content="width=device-width, initialscale=1.0, user-scalable=no">

The URL of the client, which must be used as the <iframe> element's SRC attribute, is specified in the document "Configuration and setup" [SP-docs].

Please note that the <random> postfix of the URL must be a constantly changing number such as system time in milliseconds. Its purpose is to prevent caching of resources in the client.

The NemID JavaScript client is initialized by taking the following steps

- 1. The Service Provider page is opened with an if rame pointing to the NemID JavaScript client URL.
- 2. The NemID JavaScript client transmits a SendParameters message to the Service Provider page to indicate when it is ready to receive its parameters.
- 3. The Service Provider page transmits a message containing the client's initialization parameters.

<sup>&</sup>lt;sup>1</sup> <http://html5test.com/compare/feature/communication-postMessage.html>

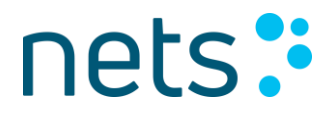

- 4. The client initializes based on the parameters and the user can interact with it.
- 5. Based on the user's action, the Service Provider page receives either a signed message or a response code indicating what prevented the user from completing the operation.

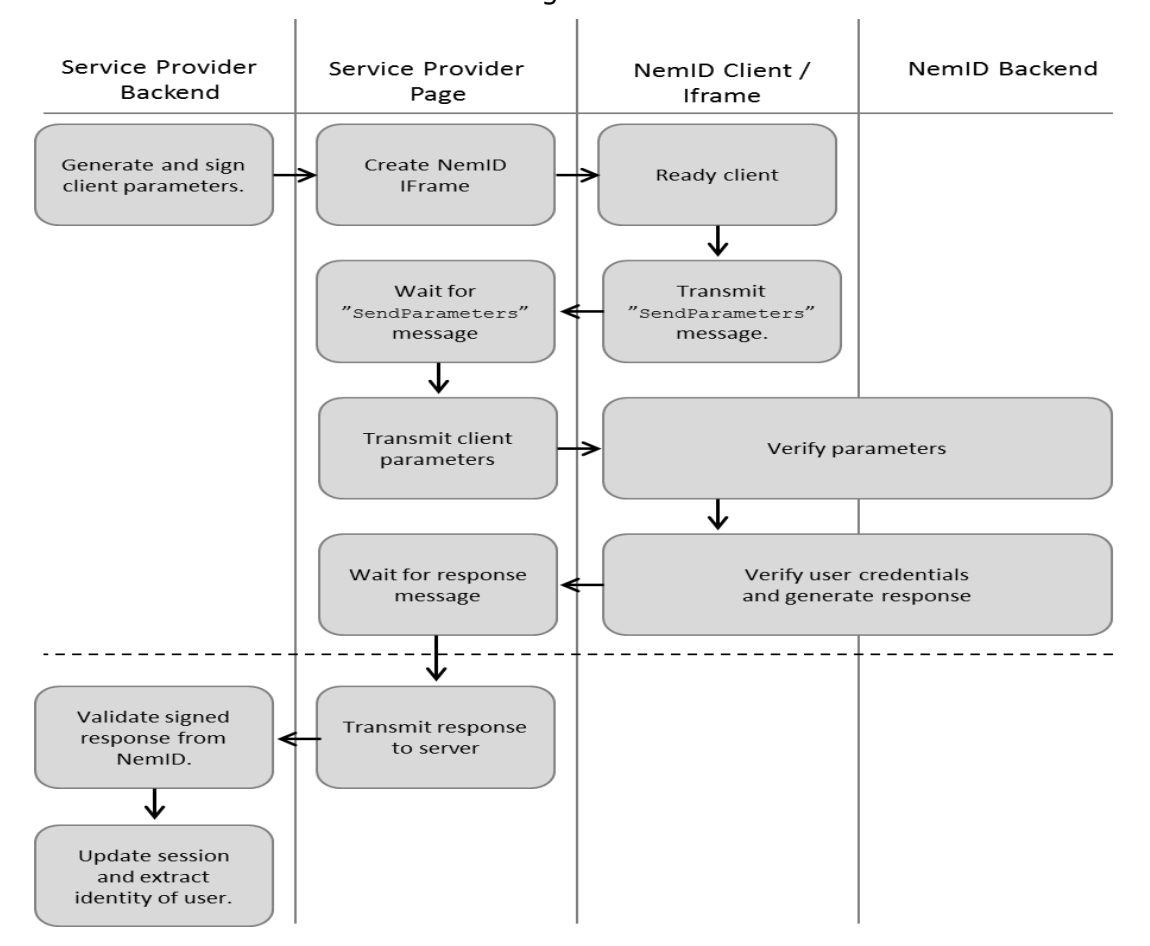

The flow is illustrated in [Figure 3-1](#page-12-0) below.

<span id="page-12-0"></span>**Figure 3-1 – The NemID JavaScript client integration flow**

#### <span id="page-12-1"></span>*3.1 Parameters*

The NemID JavaScript client receives the parameters in a JSON object. Each parameter consists of a name and a value, both of which are strings. An example of parameters in a JSON object is given below.

```
{
 "TimeStamp": "2014-02-25 08:37:48+0100",
 "ClientFlow": "ocessign2",
    "Signtext_Format": "html",
    "Params_Digest": "UO5hbuKUcfgjxdfAWzjy04G5hyJ2vUa9GdR3yWwXKm0=",
    "Digest_signature": "FHbj9p8k … CIjAmi9TblUZqJI=",
    "SP_cert": "MIIE/DCCBGWgAwIBAgIEQDgI … 358IwXJUJWnVOln+o=",
    "Signtext": "PGh0bWw+PGJv … Ym9keT48L2h0bWw+"
}
```
The ordering of the parameters in the JSON object holds no significance. All parameter names are case-insensitive. Some values, e.g. base64 encoded strings or URLs, are case-sensitive.

The following tables contain a description of the parameters.

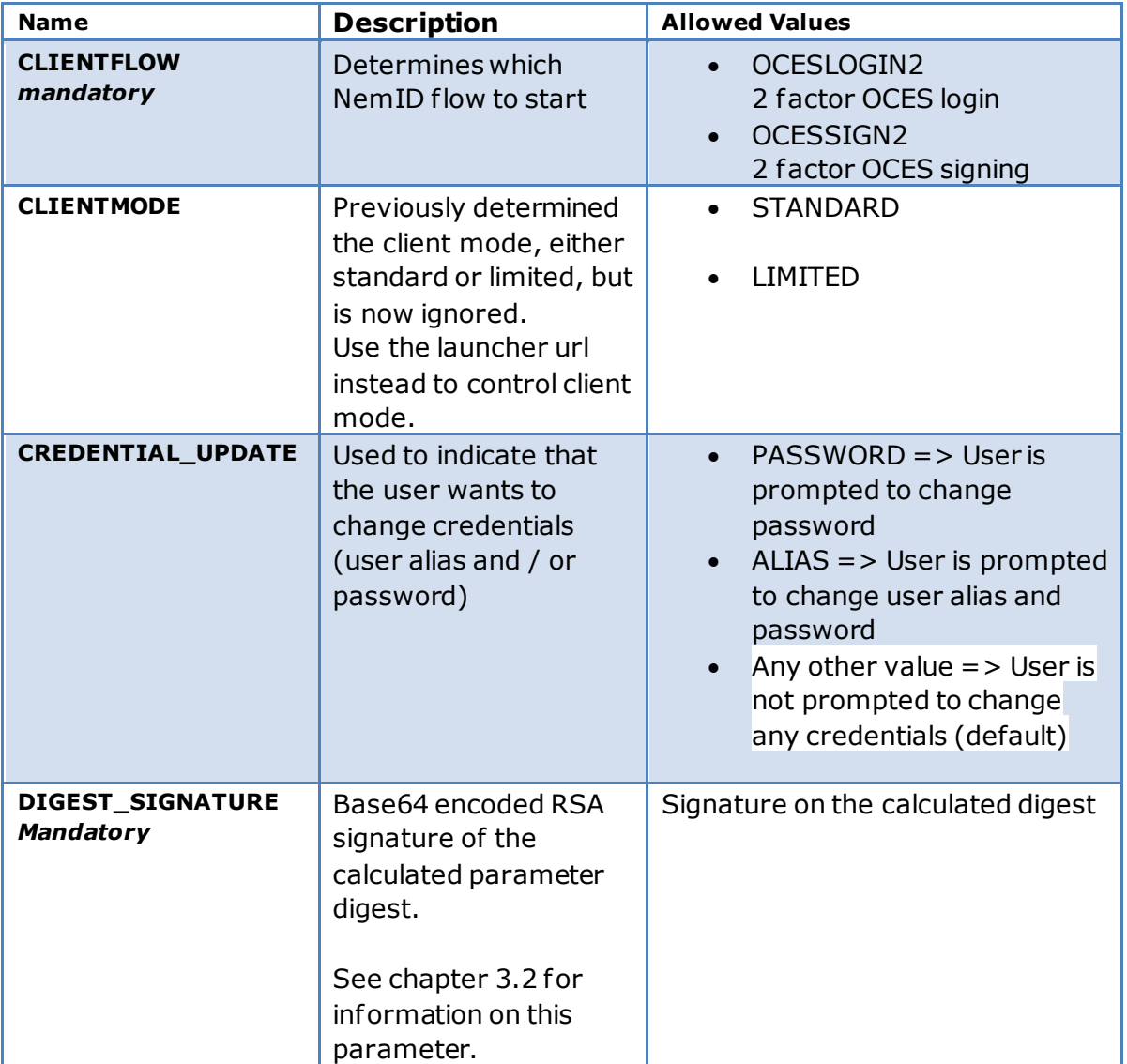

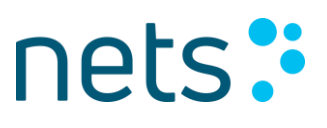

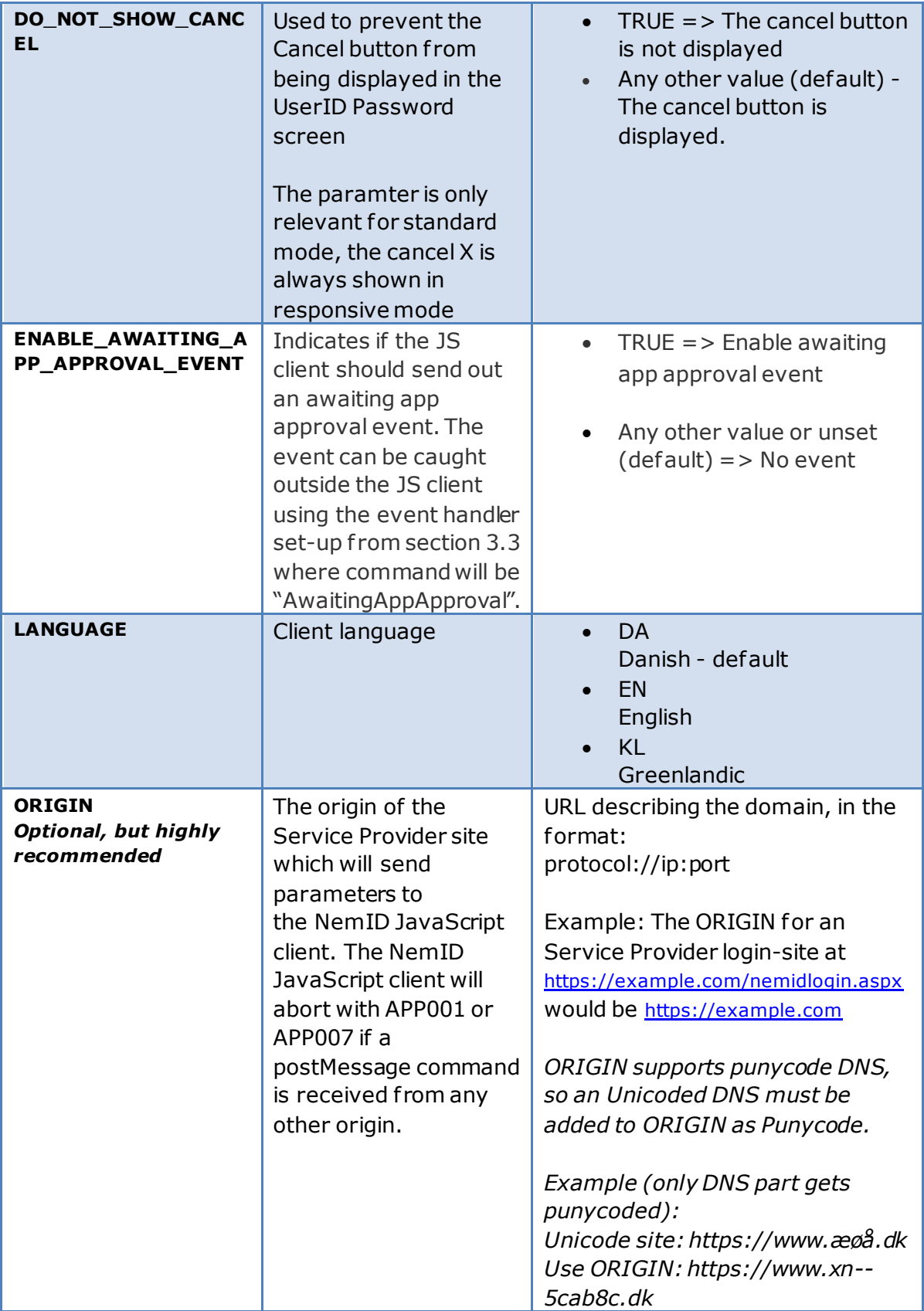

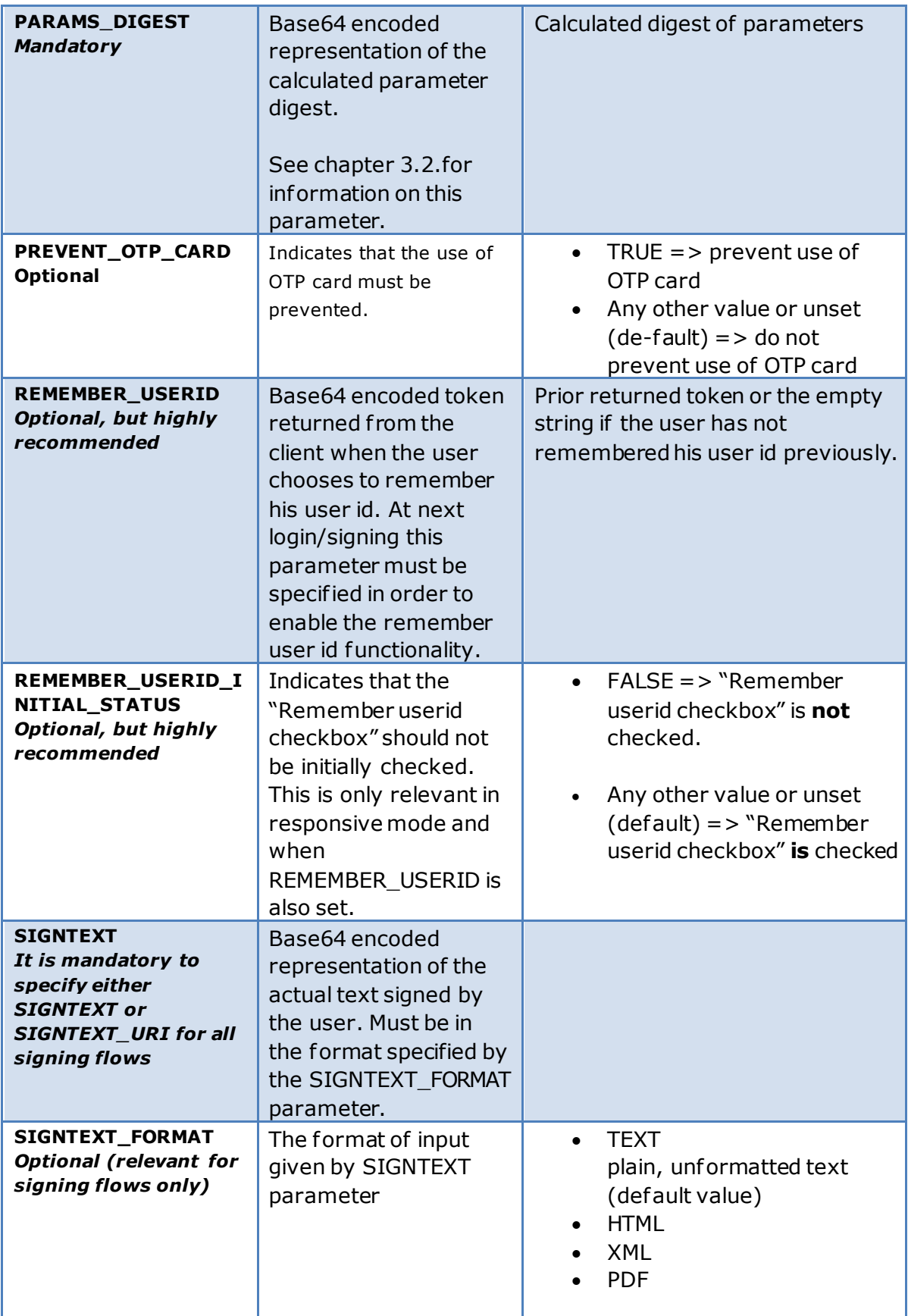

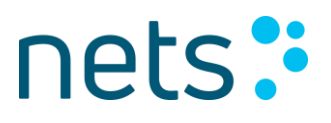

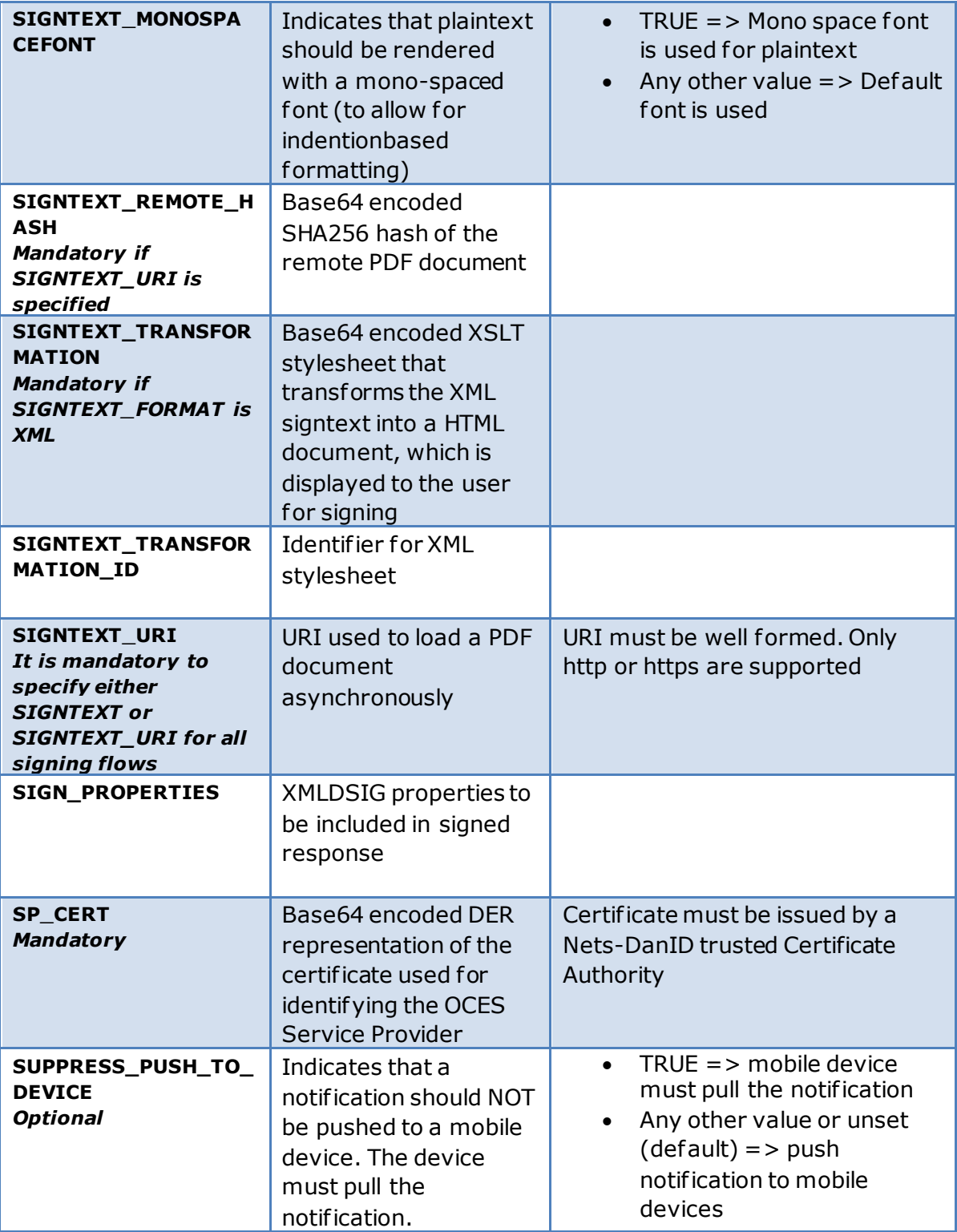

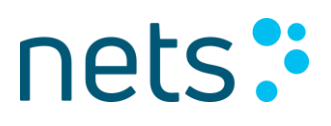

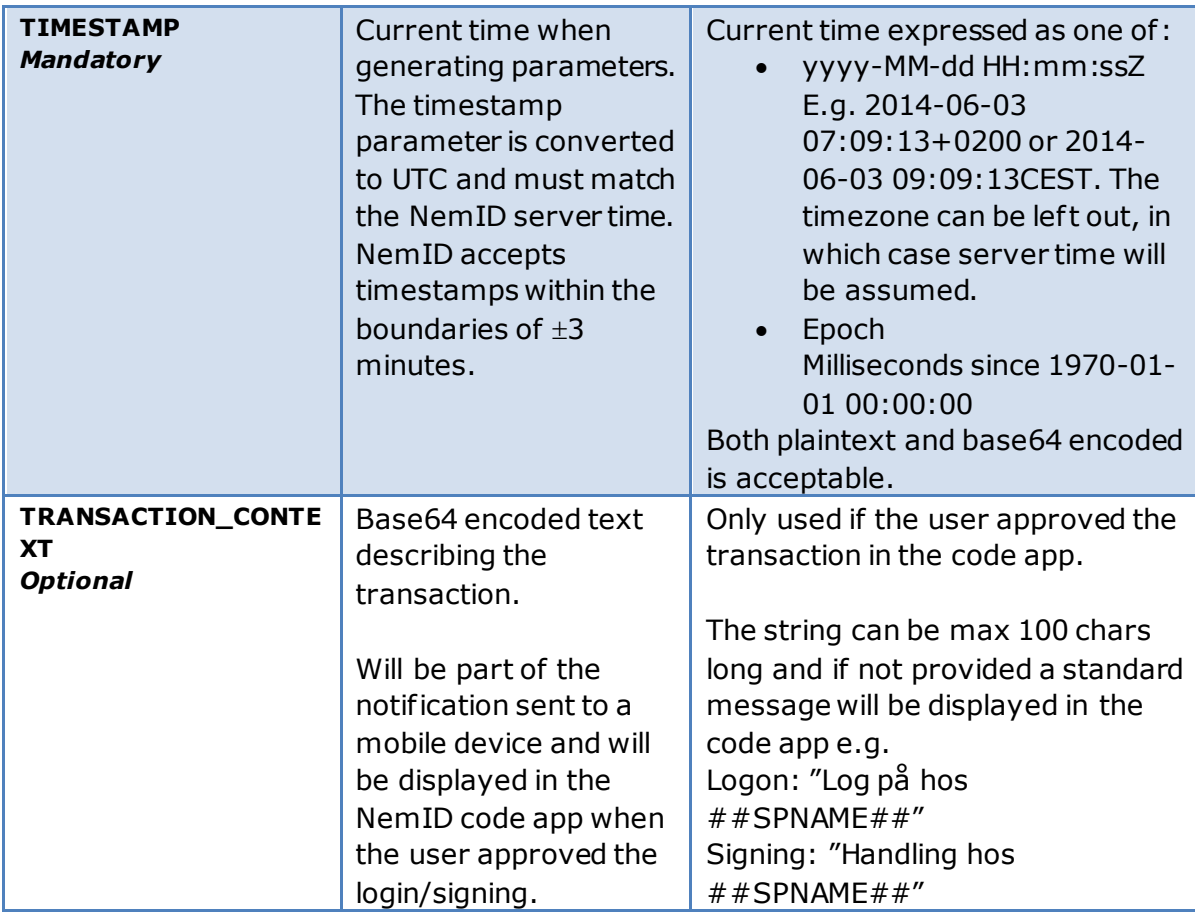

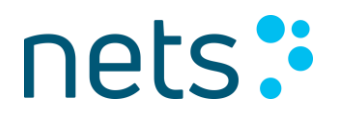

## <span id="page-18-0"></span>*3.2 Parameter integrity*

To ensure the integrity of the parameters in transit between the Service Provider and the NemID JavaScript client, they must be signed by the Service Provider.

The process for securing the client parameters is

- 1. The Service Provider collects the list of client parameters. The list is normalized (see sectio[n 3.2.1](#page-18-1)) into a string, and the SHA-256 digest value of the string's UTF-8 representation is calculated.
- 2. The digest value is signed by the Service Provider.
- 3. The BASE64-encoded value of the digest and the signature are added as the parameters PARAMS\_DIGEST and DIGEST\_SIGNATURE.
- 4. All parameters are collected in a JSON-message and sent to the NemID JavaScript client.
- 5. The client reads the parameters and normalizes them, excluding the digest value and the signature parameters. The digest value is verified.
- 6. The client sends the digest and the digest signature to the NemID server, which verifies the signature using the public key of the Service Provider. The certificate must be a VOCES certificate that has been issued as part of the NemID enrollment process.

#### <span id="page-18-1"></span>**3.2.1 Parameter normalization**

The digest of the client's parameters are calculated from a normalized version of the parameters.

The process for normalizing the parameters is

- 1. The parameters are sorted alphabetically by name. The sorting is case-insensitive.
- 2. Each parameter is concatenated to the result string as an alternating sequence of name and value:

name<sub>1</sub> || value<sub>1</sub> || name<sub>2</sub> || value<sub>2</sub> || … || name<sub>n</sub> || value<sub>n</sub>

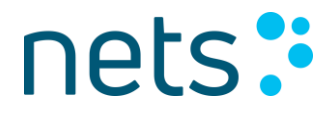

The result of the concatenation is the normalized list of parameters. Below is a normalized version of the parameter example that was given above:

ClientFlowocessign2SigntextPGh0bWw+PGJv...Ym9keT48L2h0bWw+Signtext\_F ormathtmlSP\_certMIIE/DCCBGWgAwIBAgIEQDgI...358IwXJUJWnVOln+o=TimeSta mp2014-02-25 08:37:48+0100

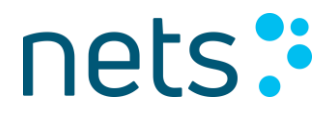

### <span id="page-20-0"></span>*3.3 Start-up and handling responses*

[Figure 3-1](#page-12-0) contains an overview of the communication flow between a Service Provider and the NemID JavaScript client.

The nature of the HTML5 postMessage API makes it necessary to use a synchronization message to signal to the Serivce Provider page when the client is ready. This is what is referred to as the SendParameters message above. The Service Provider must wait until it receives that message, and then transmit the parameters to the client.

The following JavaScript, intended to run in a Service Provider's page, is a simple example of how to handle the message exchange. Note that the value of nemid server url prefix should match the if rame src attribute for the NemID JavaScript client as specified in the the Configuration and Setup document [SP-docs].

```
function onNemIDMessage(e) {
    var event = e || event;
     var win = 
         document.getElementById("nemid_iframe").contentWindow,
        postMessage = \{\}, message;
     try { message = JSON.parse(event.data); } catch (e) { return; 
/*ignore not JSON */ }
     if (event.origin !== nemid_server_url_prefix) {
         window.alert("Received message from unexpected origin : " + 
event.origin);
         return;
     }
     if (message.command === "SendParameters") {
        var htmlParameters = 
document.getElementById("nemid_parameters").innerHTML;
         postMessage.command = "parameters";
         postMessage.content = htmlParameters;
        win.postMessage(JSON.stringify(postMessage),
nemid_server_url_prefix);
     }
     if (message.command === "changeResponseAndSubmit") {
         document.postBackForm.response.value = message.content;
         document.postBackForm.submit();
     }
}
if (window.addEventListener) {
     window.addEventListener("message", onNemIDMessage);
} else if (window.attachEvent) {
   window.attachEvent("onmessage", onNemIDMessage);
}
```
The code attaches an event listener to the message event, which is fired whenever the document receives a message from other documents [Web Messaging]. The event listener, in this case the function named onNemIDMessage, handles the following cases:

- The reception of a sendParameters message, which indicates that the client has finished its basic initialization and is ready to receive the Service Provider parameters. The parameters are taken from the script tag with the identifier nemid parameters (not shown in the example) and sent in a message to the client using the postMessage function.
- The reception of the changeResponseAndSubmit message, which indicates that either a login or a signing flow has been completed. The code inside each handler inserts the response into a FORM element (not shown in the example) and submits the form.

#### *3.4 UI Modes*

The NemID JavaScript client can be started in one of two available modes: The standard mode and the limited mode. Each mode is described in the sections below.

#### **3.4.1 Limited mode**

This is the recommended mode for the NemID JavaScript client for both mobile devices and desktop clients.

Characteristics of Limited Mode and advantages compared to Standard Mode:

- Responsive GUI fitting content to the chosen if rame size
- Optimized button sizes for touch screens (Bigger buttons)
- Optimized input boxes for touch screens (Bigger input boxes)
- Help screens is positioning as an overlay the current screen (secondary screens)
- Texts in GUI has been revised in order to be more precise
- Scrolling has been minimized on small screen sizes (200\*250)

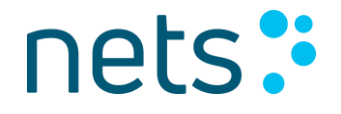

- Layout has been optimized with space for the keyboard on mobile devices
- The Login procedure has been optimized, so the user needs to click fewer times.
- Signing screens optimized for mobile devices, so scrolling horizontally is avoided
- Facelif ted GUI compared to standard mode
- Supports Desktop and mobile clients equally good

Limited mode was originally introduced to address the needs of Service Providers that have a page layout in which the size requirements for standard mode could not be implemented, and for embedding the client in pages designed for smaller screens, e.g. mobile devices.

A client started in "limited mode" must be given a minimum width and a minimum height but will adapt itself to the allocated area. Minimum width and height are language depended and described in [Figure 3-2.](#page-23-0) No screen in limited mode will require more space than what is initially allocated.

The client will always occupy the entire if rame size regardless of flow e.g. login, signing, first time activation and so on. As it will never require more space than it was initially allocated, it can also be used in web page layouts if restrictions exist that prevent the standard mode f rom being used.

All flows and operations are supported in limited mode.

#### **3.4.2 Standard mode**

A client started in standard mode must be allocated a minimum width and height which is illustrated in [Figure 3-2.](#page-23-0) Be aware that the client during a normal login flow will not occupy the entire if rame. However , during special flows, for example first time activation, the client will expand and occupy the entire if rame. This is mentioned in [Figure 3-2](#page-23-0) as well.

All flows and operations are supported in standard mode.

It is not recommended to use the standard mode for mobile devices.

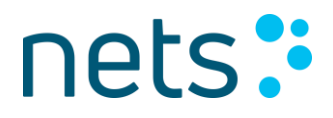

#### **3.4.3 UI modes comparison**

The following feature matrix explains the main functional dif ferences between limited mode and standard mode:

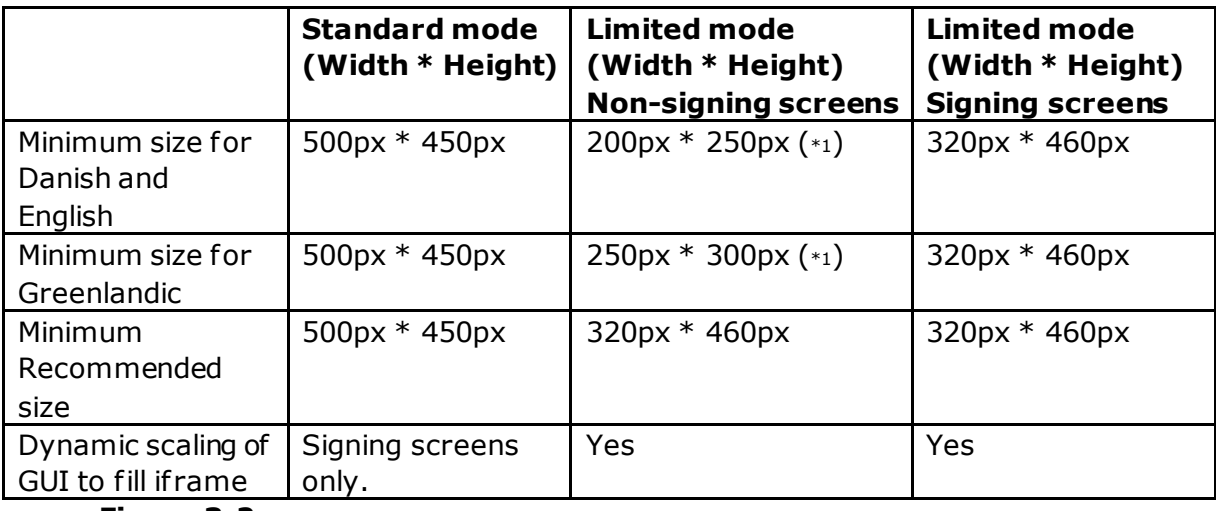

<span id="page-23-0"></span>**Figure 3-2**

\*1: If the width is 300px or above, then the recommended height is 460 in order to minimise scrolling within the iframe. For signing screens, it is recommended to set the height, so the sign text is readable or use the maximum size of the screen on mobile devices.

## *3.5 NemID JavaScript client integration for Mobile*

### *Applications*

For Service Providers who wish to integrate the NemID JavaScript client into a mobile application a separate mobile integration document exists (**[Mobile-doc])**. This document is accompanied by code examples for the iOS and Android platform **([Mobile-code]**). For Windows phone a short guide with implementation pointers is supplied in the mobile integration document (**[Mobile-doc])**.

### *3.6 Tab Index*

The NemID JavaScript client uses tabindex f rom 51-55 in order to control the tab flow in the client.

If other UI elements are present on the same web page as the client then make sure to avoid using the tabindexes reserved by the NemID JavaScript client.

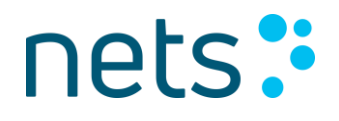

# **4 Authentication**

An OCES authentication flow is initiated by setting the CLIENTFLOW parameter to OCESLOGIN2.

Service Providers identify themselves to NemID by including their VOCES certificate in the SP\_CERT parameter, and by signing the parameter digest with the private key, as described in sectio[n 3.2.](#page-18-0)on parameter integrity.

NemID verifies that the certificate is valid and that the parameters were indeed signed using the corresponding private key.

A timestamp must be supplied in the TIMESTAMP parameter in order to limit the time a parameter object is valid.

Handling the response from a successful OCES authentication is identical to handling the response from a successful signing operation. The steps required to do this are covered in chapte[r 6.](#page-33-0)

# **5 Signing**

This section describes the signing functionality of the NemID JavaScript client.

The following sign text formats are supported: HTML, XML, plain text and PDF.

Sign texts must be given as a base64-encoded parameter to the client. A URL to the document can also be supplied in the case of PDF documents. Upon successful signing, the base64 string is included unmodified as a property in the signed document.

If a signing operation is unsuccessful, an error code is returned to the Service Provider. The error code is given to the Service Provider base64 encoded.

The signing specific parameters are described in section [3.1.](#page-12-1)

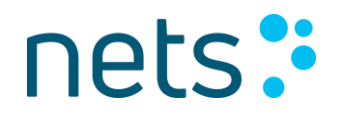

### *5.1 Plain text signing*

Plain text signing will display the sign text directly to the user with white space preserved. If the SIGNTEXT\_MONOSPACEFONT parameter is used, a fixed width font will be used for displaying the sign text.

### <span id="page-25-0"></span>*5.2 HTML signing*

The HTML signing flow displays styled html to the user. Only a subset of HTML and CSS is allowed, and the sign text must therefore comply strictly with both HTML and CSS whitelists. Note that external CSS style sheets are not allowed. If any illegal content is found, the session is aborted with the APP002 error code.

#### **5.2.1 Html element restrictions**

The table below lists the allowed HTML elements and their attributes. No other elements, including HTML comments, can be used in a HTML sign text.

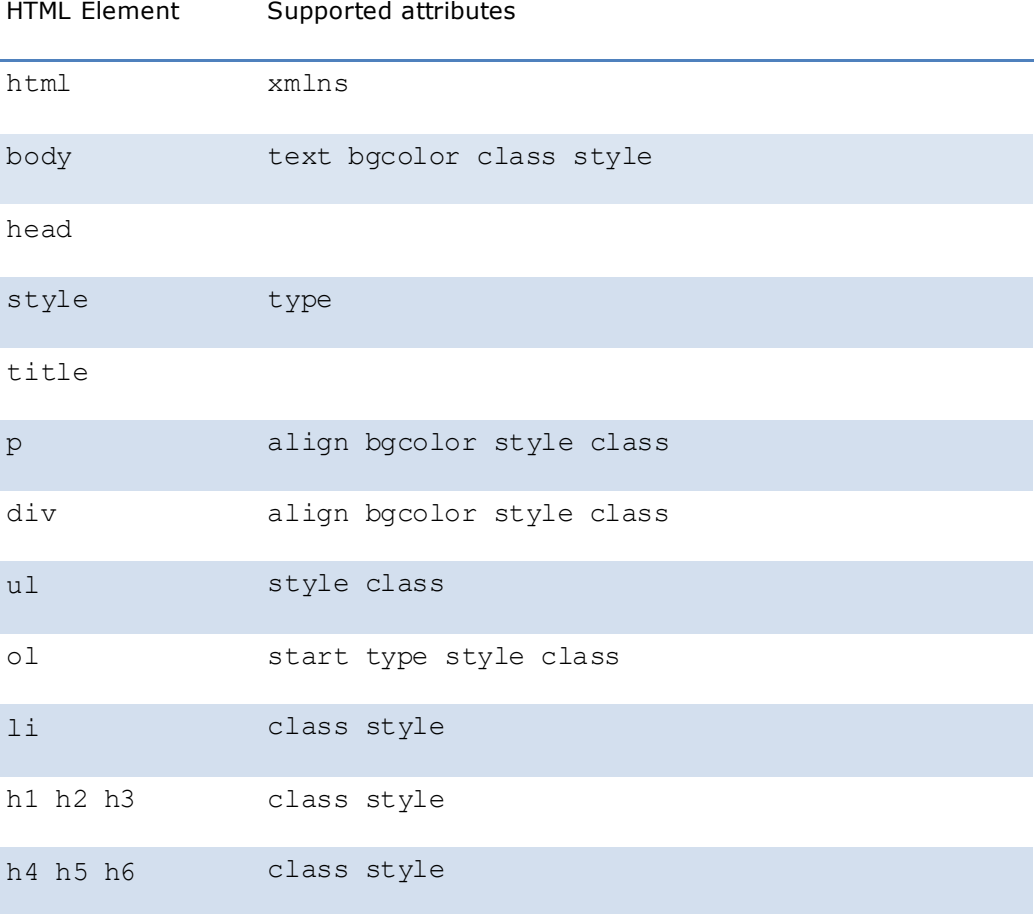

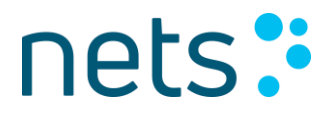

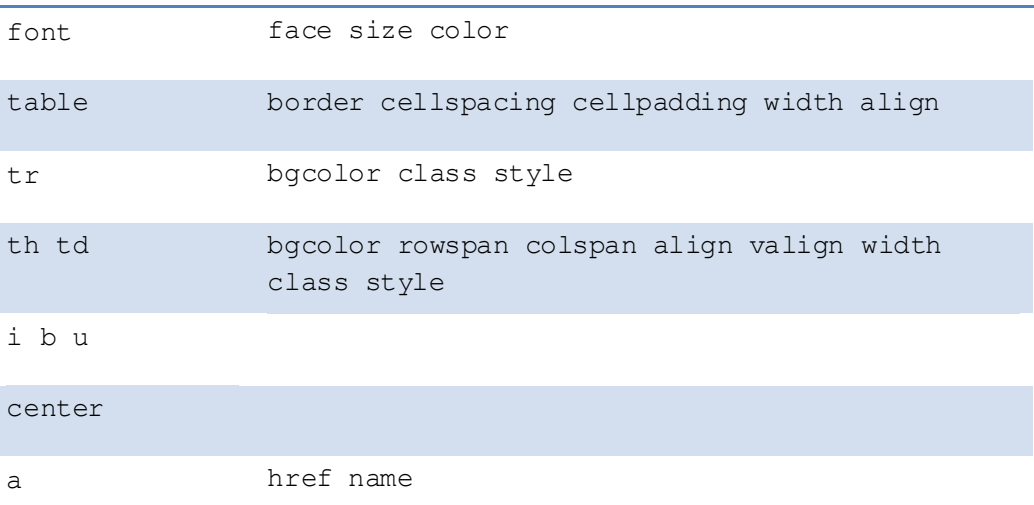

Links may point to named anchors within the document, but cannot point to external documents.

#### **5.2.2 CSS Restrictions**

A limited set of CSS styles are supported. Please note that external CSS files are not supported. The following CSS styles are supported:

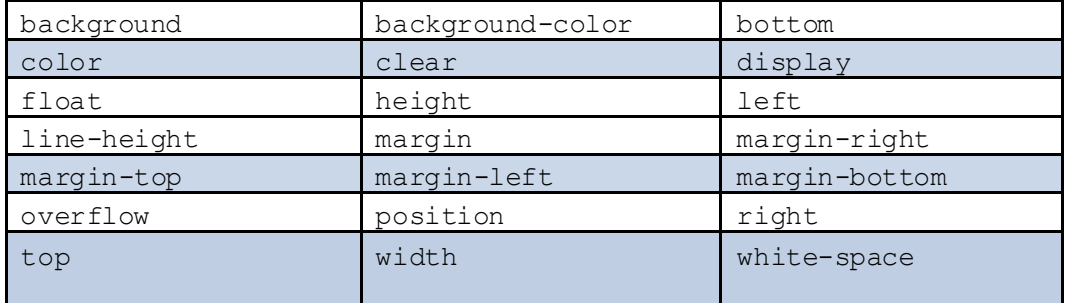

Additionally, the following CSS families are supported, meaning that all styles matching the pattern "familyname-\*" are supported:

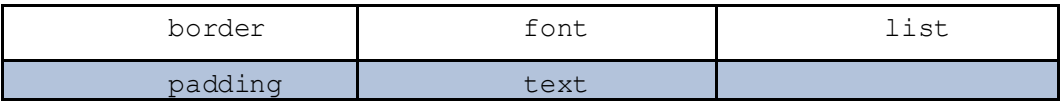

## *5.3 XML signing*

Signing of XML documents adds the following parameters to the client:

SIGNTEXT\_TRANSFORMATION

A base64 encoded XSLT style sheet that can transform the XML document in the SIGNTEXT parameter into a HTML document that adheres to the rules outlined in section [5.2](#page-25-0).

SIGNTEXT\_TRANSFORMATION\_ID

This optional parameter allows the Service Provider to include an identifier for the transformation used. The value of this parameter will be included as a property in the signed document and may assist the Service Provider in later referencing the transformation that was used for displaying the sign text.

The parameter will be XML-encoded prior to being included in the resulting document but will not be modified in other ways.

#### **5.3.1 XSLT Output Method**

The most predictable output from an XSLT transformation is gained by setting the output method to XML. This is the recommended setting for all XML transformations.

<xsl:output method="xml" omit-xml-declaration="yes" indent="no"/> Read on below for an explanation.

XSLT supports three output methods, TEXT, HTML and XML.

Transformations will default to XML if nothing else is explicitly specified, unless the output document can be recognized as a HTML document, in which case the output method is set to HTML.

The XSLT specification details a number of transformations that XSLT engines must apply to output documents when the output method is HTML<sup>2</sup>, e.g. collapse boolean attributes and adding  $meta$ eta elements. The level of adherence to these rules dif fers across browsers and should thus be considered unpredictable.

The most predictable output from an XSLT transformation is achieved by specifying the output method to be XML, as in the following example:

```
<?xml version="1.0" encoding="ISO-8859-1"?>
<xsl:stylesheet version="1.0" 
xmlns:xsl="http://www.w3.org/1999/XSL/Transform">
```
<sup>2</sup> <http://www.w3.org/TR/xslt#section-HTML-Output-Method>

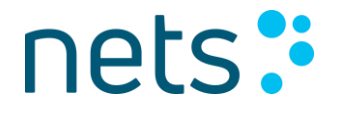

```
 <xsl:output method="xml" omit-xml-declaration="yes" 
indent="no"/>
     <xsl:template match="/"><html><body><h1>Transaction</h2>
 …
```
</xsl:stylesheet>

Furthermore, the resulting HTML document must start with standard top tag <HTML> otherwise it might not validate on all platforms.

```
A simple example generating valid HTML:
XML:
<?xml version="1.0" encoding="UTF-8"?>
\langlelist\rangle\langleitem\rangle <line1>DanID</line1>
          <line2>NemID</line2>
    \langleitem\rangle\langlelist>
XSL:
<?xml version="1.0" encoding="UTF-8"?>
<xsl:stylesheet version="1.0" 
xmlns:xsl="http://www.w3.org/1999/XSL/Transform">
<xsl:output method="xml" omit-xml-declaration="yes" indent="no" />
<xsl:template match="/">
  <html>
  <body>
     <table border="1">
       <tr bgcolor="#9acd32">
         -Line 1</th>
          <th>Line 2</th>
      \langle/tr>
      <tr>
          <td><xsl:value-of select="list/item/line1"/></td>
         <td><xsl:value-of select="list/item/line2"/></td>
      \langle/tr>
     </table>
  </body>
  \langle/html>
</xsl:template>
</xsl:stylesheet>
```
### *5.4 PDF Signing*

PDF Signing will display the PDF document directly in the client, in the same space as used for signing other document types. Functionality is included to view the PDF in full screen, which includes navigation and scaling functionality.

> message to the user if the user's browser does not support the  $\frac{9}{5}$ Internet Explorer 8 is not supported for PDF signing, as it does not support the necessary HTML5 features to adequately display PDF sign text. The NemID user interface will display an error required HTML5 features. Even so, the Service Provider should check and disallow users with incompatible browsers to start any PDF signing flow.

Only a subset of the PDF specification is supported for signing. Refer to sectio[n 5.4.2](#page-30-0) [PDF whitelisting.](#page-30-0) It is recommended that PDF documents used for signing comply with the PDF/A standard.

The signing specific- and PDF-specific parameters are described in section 3.1.

Note in particular that:

- The parameter CLIENTFLOW must be OCESSIGN2.
- If a remote PDF document is referenced using the SIGNTEXT URI parameter, there must always be a corresponding SIGNTEXT\_REMOTE\_HASH parameter containing the Base64 encoded SHA256 hash of the remote PDF document.
- In order for the PDF signing and the view document functionality to function, the <iframe> containing the NemID JavaScript client must have the attribute allowfullscreen="true".

When PDF signing is specified, the PDF document is presented directly in the NemID JavaScript client.

## **5.4.1 External PDF files and Cross-origin Resource Sharing**

Browsers limit the interaction between content loaded f rom dif ferent sites, also known as the Same Origin Policy [SOP]. This feature complicates the interaction between the NemID JavaScript client and any external PDF content provided by the Service Provider. The NemID JavaScript client will attempt to override the SOP by using Cross-origin Resource Sharing [CORS] (or the XDomainRequest object for IE8 and IE9 [XDRO]). Therefore, it is necessary to add the following HTTP header to the http-response serving an external PDF intended for the NemID JavaScript client (for NemID KOPI):

Access-Control-Allow-Origin: https://appletk.danid.dk

To further provide compatibility with IE9 and XDomainRequest a PDF file must be base64 encoded. The Signtext Remote Hash parameter must be calculated from the PDF file before base64 encoding is applied. Other browsers not using XDomainRequest will be able to handle base64 encoded PDF as well.

Note: Do not rely on cookies being preserved in CORS requests, as this will not perform reliably across all browsers and. Any unique sessionrelated information should be set as part of the value of the SIGNTEXT URI parameter.

Note: In order to ensure maximum browser compatibility, all external PDF files must be served over HTTPS.

#### <span id="page-30-0"></span>**5.4.2 PDF whitelisting**

For security reasons, and to ensure that a PDF document does not change in either content or appearance, only a subset of the PDF specification is supported. In other words, not all PDF documents may be signed. A *whitelist* is used, which contain those elements from the PDF specification, which are supported and hence allowed in a PDF document.

To verify that a PDF document can be validated, a sign text validator can be downloaded from the Service Provider web site https://www.nets.eu/dk-da/kundeservice/nemid-tjenesteudbyder/NemIDtjenesteudbyderpakken/Pages/vaerktoejer.aspx. The sign text validator will validate a PDF document against the whitelist and can be installed locally for testing. The sign text validator is intended to be used on a document that is already known to be valid as a PDF document. The sign text validator validates that a document contains only supported PDF elements but does not check whether the PDF document strictly conforms to the PDF specification or check whether documents will render correctly in the user's browser. The rendering of PDF documents relies on the user's web browser for display, so it is important to test all supported browsers to verify that a PDF document will be shown correctly. To test the rendering you can use the developer web site (<https://appletk.danid.dk/developers/signtextviewer.jsp>) where you can test if the document will be shown correctly to the user in a particular version of a

browser. You must be registered with Nets to use the developer site (Information about becoming a NemID Service Provider is available athttps://www.nets.eu/dk-da/kundeservice/nemidtjenesteudbyder/Quick-guide-in-English).

If you intend to support code files for signing, be aware that rendering of PDF documents is handled dif ferently in this case. See the chapter "Integration with the NemID CodeFile client" for more information.

Dif ferent tools generate PDF documents in very dif ferent ways. Adobe in one way, Microsoft in another and so forth.

Generally only elements f rom the Adobe PDF specification are supported. However, there are specific exceptions for the following elements used by Microsoft Office, which are also supported:

- /Workbook
- /Textbox
- /Endnote
- /Worksheet
- /Macrosheet
- /Annotation
- /Dialogsheet
- /Chartsheet
- /Diagram
- /Footnote
- /Chart
- /Slide
- /InlineShape
- /Artifact
- /Figure
- /Formula
- /Link

Fonts in the PDF document should generally be embedded in the document. However, the following fonts (or suitable substitute fonts

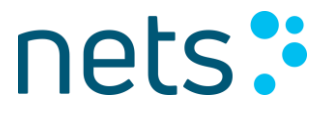

with the same metrics), are directly supported by all. It is therefore normally not necessary to embed these so called "base 14 fonts":

- Times-Roman
- Times-Bold
- Times-Italic
- Times-BoldItalic
- Helvetica
- Helvetica-Bold
- Helvetica-Oblique
- Helvetica-BoldOblique
- Courier
- Courier-Bold
- Courier-Oblique
- Courier-BoldOblique
- Symbol
- ZapfDingbats

The following are examples of PDF elements, which are **not** supported:

#### *OpenAction*

OpenAction can be used to do something when reader shows a page. This could be jump to another page, open external documents, run external programs or creating a popup. This could potential open up for a security issue. Different viewers could also handle the command in dif ferent ways and this means that the signed PDF document is not presented in same way for both the signee and the sender.

#### *EmbeddedFile / FileAttachment*

The viewer used to view the PDF might not handle embedded files correct and in a normal PDF embedded files are not needed. Embedded fonts are allowed as they cannot do harm to user's computer.

#### *Sound / Movie / Widget*

Sounds are not used in a normal PDF, the same goes for Movies and widgets. When the PDF is presented in the signing client, the PDF is

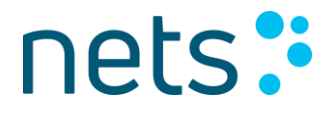

shown as text and images only and all the interactive widgets cannot be displayed.

#### *GoToR / GoTo E*

GoToR allows a user to open another PDF and go to a specific location. GoToE allows going to a destination inside an embedded file. All the information needed for the signing should be in the PDF document.

#### *SubmitForm / AcroForm*

As the PDF document should be the same each time it is opened, forms are not allowed.

The complete PDF whitelist is described in Appendi[x C](#page-62-0) [PDF Whitelist.](#page-62-0)

## <span id="page-33-0"></span>**6 Response handling**

#### *6.1 The structure of the response message*

At the conclusion of a successful flow, an XMLDSig message is returned to the Service Provider's page using HTML5 postMessage API (see sectio[n 3.3\)](#page-20-0). Please refer to [XMLDsig] for the authoritative description of the standard. The typically most interesting information is briefly described below:

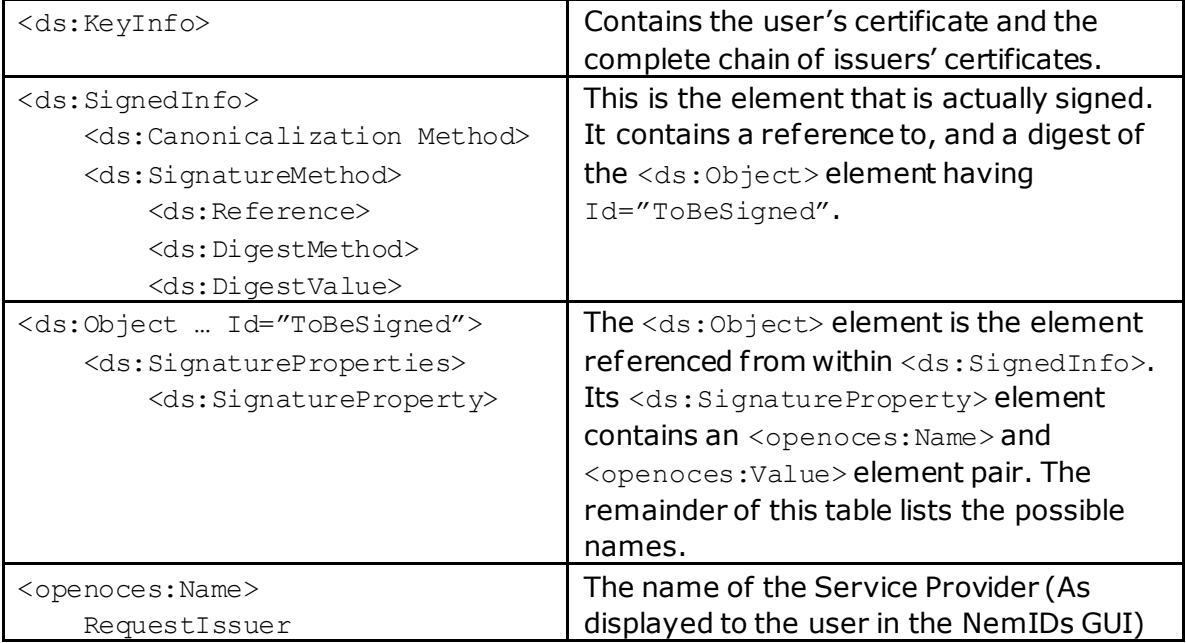

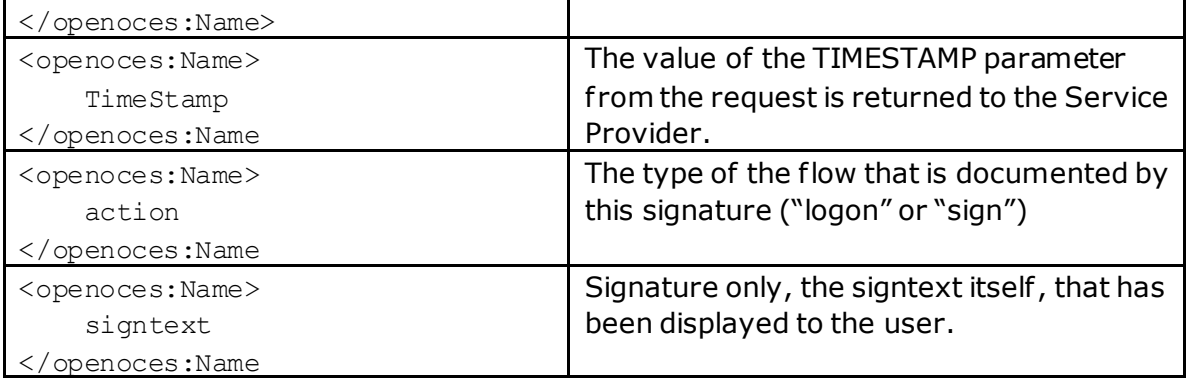

Please note that neither CPR nor CVR numbers are contained in the XMLDSig message. However, the PID or RID number can be found in the user's certificate, and this can be used to look up the CPR or CVR number by using the Service Provider Package (see chapte[r 10](#page-43-0) [NemID](#page-43-0) [Service Provider package](#page-43-0)):

SubjectDN: SERIALNUMBER=DANID: xxxxxxxxx

### *6.2 Verifying the user's certificate*

When the user has authenticated himself, his signature is packaged in the XMLDSig message returned to the Service Provider's page (see the previous section). The Service Provider's page would typically place the XMLDSig document in a HTML form on the website, and then submit the form to be processed by a back-end application. The XMLDSig document must be extracted from the form submission on the web server, and that is also where the signature in XMLDSig should be validated.

The Service Provider must then have the certificate validated and, where applicable, must translate the PID/RID number to a CPR number. This requires the Service Provider to run through the following steps in the case of a logon. The list will be equivalent in the case of verifying a signing:

- 1. Validate the signature on XMLDSig.
- 2. Extract the certificate from XMLDSig.
- 3. Validate the certificate and identify CA as OCES throughout the whole certificate chain to the root certificate.
- 4. Check that the certificate has not expired.
- 5. Check that the certificate has not been revoked.

Œ

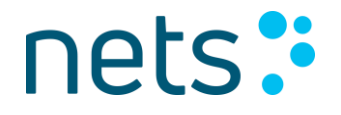

- 6. Extract the PID or RID from the certificate.
- 7. Match or translate the PID or RID to a CPR number (translation is only available to select Service Providers).

**Verification of the root certificate by telephone.** The Service Provider can verify whether a root certificate is correct by calling +45 72 24 70 12. By comparing the fingerprint found in the root certificate with the fingerprint read aloud on the telephone, the correctness of the root certificate can be confirmed.

The steps above will depend on whether you choose Nets DanID's security package/OOAPI for integration or whether you prefer to adapt/extend the integration yourself.
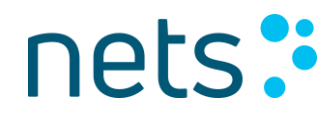

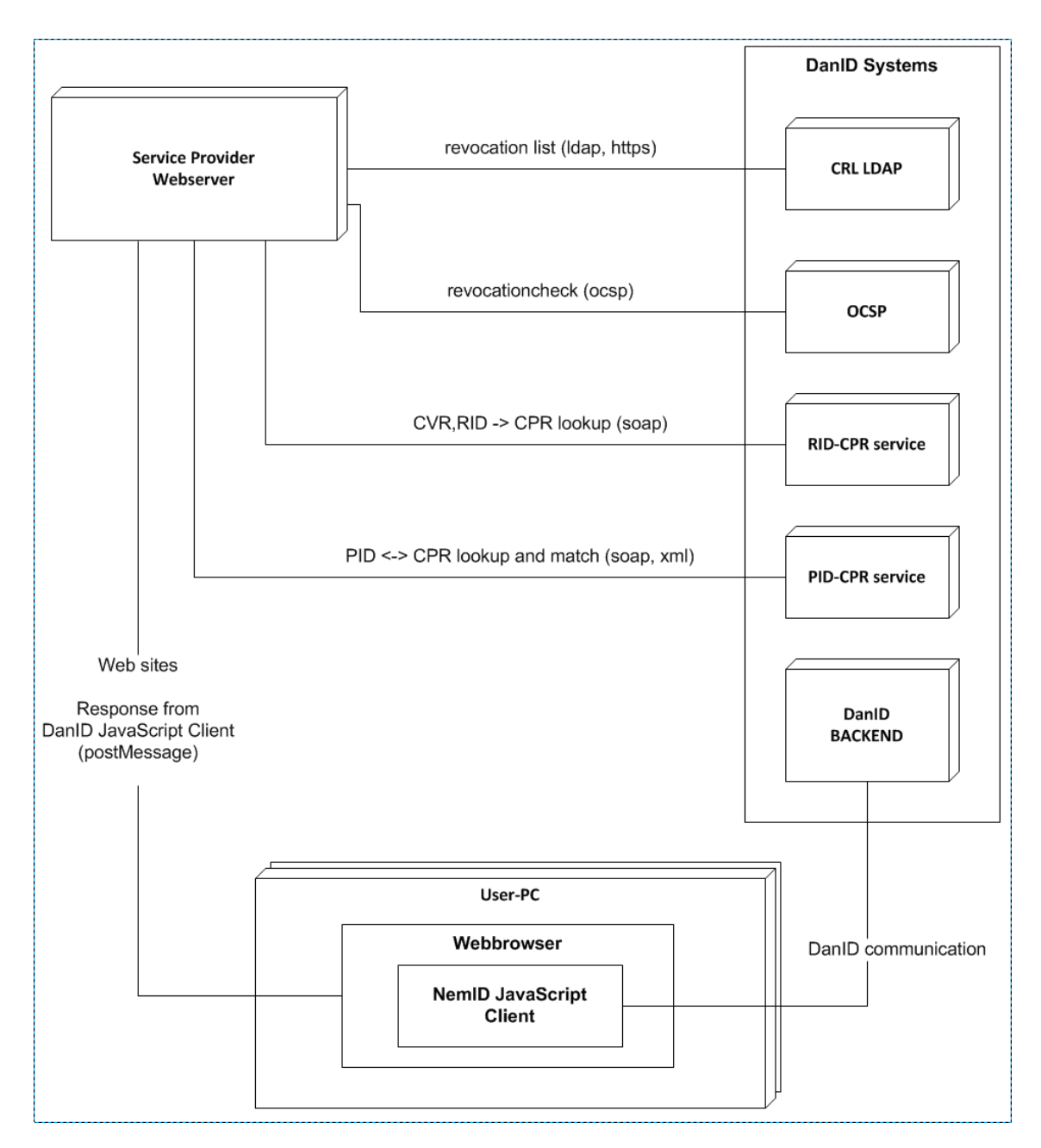

## <span id="page-36-0"></span>**Figure 6-1 – Deployment diagram – Systems that communicate during login.**

[Figure 6-1](#page-36-0) depicts systems that can communicate in a login situation. The possible protocols for the communication have been added in parenthesis. Af ter this the Service Provider can use the OOAPI delivered by Nets DanID to perform step 1 to 7 in the before mentioned list. The revocation check can be performed in two ways. Either a revocation list (CRL) can be obtained from the CRL LDAP system, or a revocation check can be performed against the OCSP system. The RID-CPR service can be used to lookup a cpr-number given CVR-number and RID of an

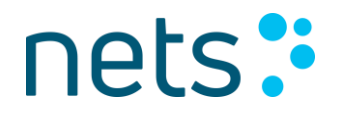

employee. Accordingly, the PID-CPR service can be used to lookup a cpr-number given a PID of an employee or it can be used to match a PID against a cpr-number.

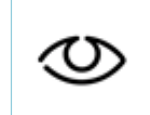

Read more about direct integration in sectio[n 7:](#page-38-0) **[Direct](#page-38-0)  [integration with Nets DanID's infrastructure](#page-38-0)**.

## *6.3 Logging*

It is the responsibility of the Service Provider to store and provide the information needed to prove the correctness of a signature or an authentication at a later point of time, e.g. due to a dispute or fraud case.

The Service Provider must store the signed document from each login or signing operation. The user's certificate (which includes the PID or the RID), the time stamp etc. are included in signed documents. Service Providers should also consider storing timestamp, client IP number, user agent, and similar information.

NemID records authentication and signing operations in the user's usage log.

Note that Nets-DanID A/S does not store the signed documents.

## *6.4 Response codes*

An error code is returned to the Service Provider, if a client operation fails to complete successfully. The error code should be used to assist the user in how to remedy the situation and accomplish what he set out to do. The list of error codes is available in the separate document NemID Error Codes, which is available as part of the Service Provider documentation [SP-docs].

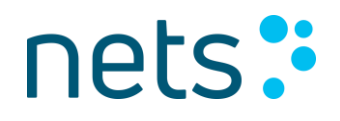

# <span id="page-38-0"></span>**7 Direct integration with Nets DanID's infrastructure**

Service Providers are recommended to take Nets DanID's Service Provider package (see chapte[r 9. NemID Service Provider package](#page-43-0)) and OOAPI as a starting point, when choosing a method of integration with NemID. This module covers most integration options and will suf fice in the vast majority of cases.

Those Service Providers who wish to develop their own interface to Nets DanID's inf rastructure are referred to the following documents, which are all part of the Service Provider package:

- Introduction to NemID and the Service Provider Package.
- Specification document for the PID-CPR service.
	- o A description of the PID-CPR service.
- Specification document for the RID-CPR service.
	- o A description of the RID-CPR service.
- The specification document for LDAP API.
	- $\circ$  A description of how revocation lists can be obtained from LDAP and things you need to be aware of .
- Specification document for OCSP
	- o A description of how to access the OCSP responder and what the interface is like.

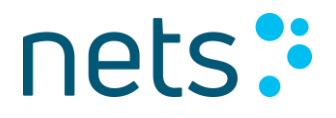

# **8 Remember user id**

The remember user-id functionality is optional and is by default not enabled. To enable it one must pass the parameter named REMEMBER\_USERID to the client.

When a login or signing (1-or 2-factor) transaction is completed, a Service Provider specific token that serves as a reference to the user-id information stored server side, is returned in the XMLDSIG documents. The Service Provider is responsible for storing the token (e.g. in a cookie) and use it as input to the NemID JavaScript client in future transactions.

Valid values for the REMEMBER\_USERID parameter include the empty string and a base64 encoded token returned in the XMLDSIG document as mentioned. If the user has not remembered his userid previously the empty string can be sent as parameter value. This will show the remember user id checkbox option at the userid/password screen. Please note that supplying an invalid token will have the same effect as the empty string, i.e. no userid is prefilled but the remember userid checkbox is shown at the userid/password screen.

## *8.1 Standard Mode*

If the REMEMBER\_USERID parameter is enabled and the user has chosen to let the system remember the userid then the client will help the user by only allowing digits as input. However, the GUI is the same as if the user has a 4-digit password or an alphanumeric password. Please see screenshot of Login screen i[n Figure 8-1](#page-40-0) below:

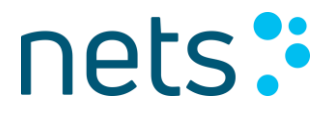

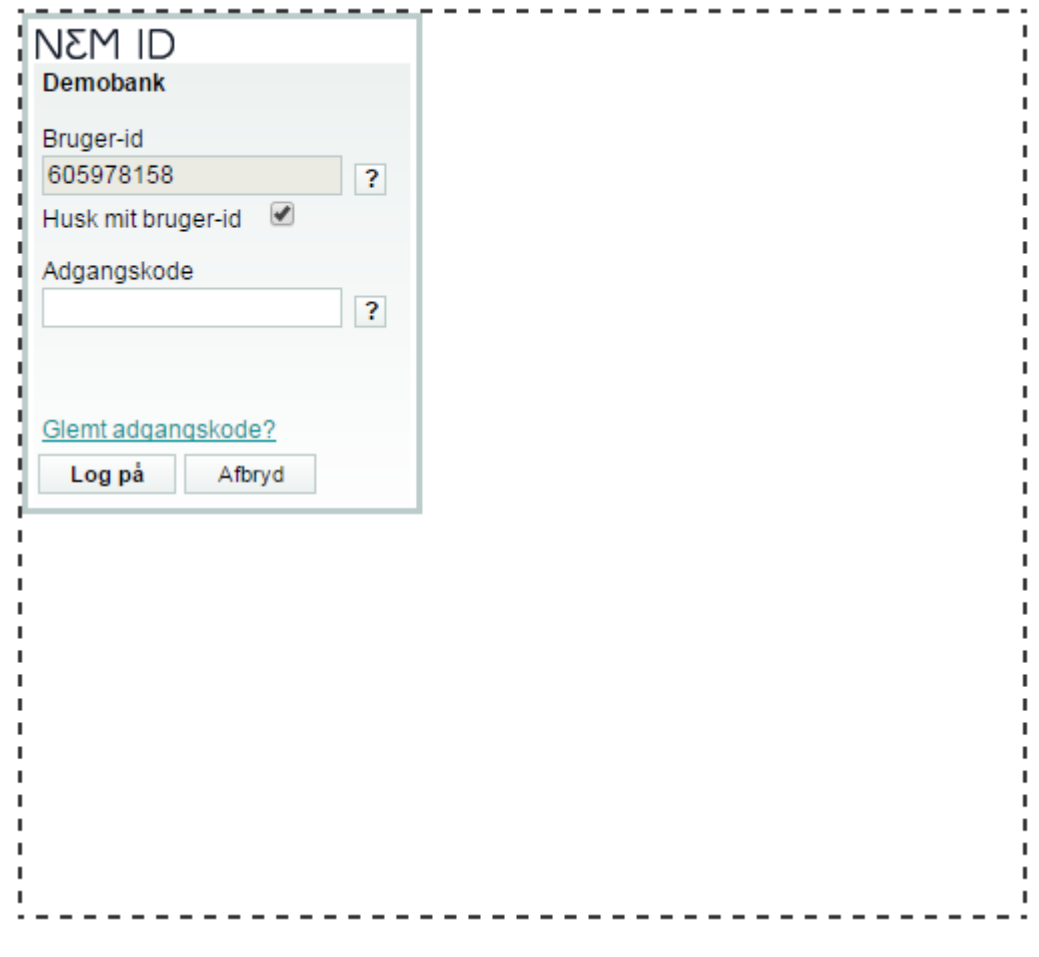

**Figure 8-1 – Login screen in Standard Mode (500\*450)**

## <span id="page-40-0"></span>*8.2 Limited Mode*

If the REMEMBER\_USERID parameter is enabled and the user has chosen to let the system remember the userid then the client will help the user by only allowing digits as input. The GUI helps the user, by showing 4 input boxes. There is no "Log på" button. This is not needed because the system will automatically submit the page when the user has inserted 4 digits. Please see screenshot of Login screen i[n Figure](#page-41-0)  **[8](#page-41-0)**-**2** below:

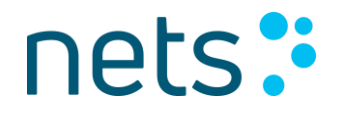

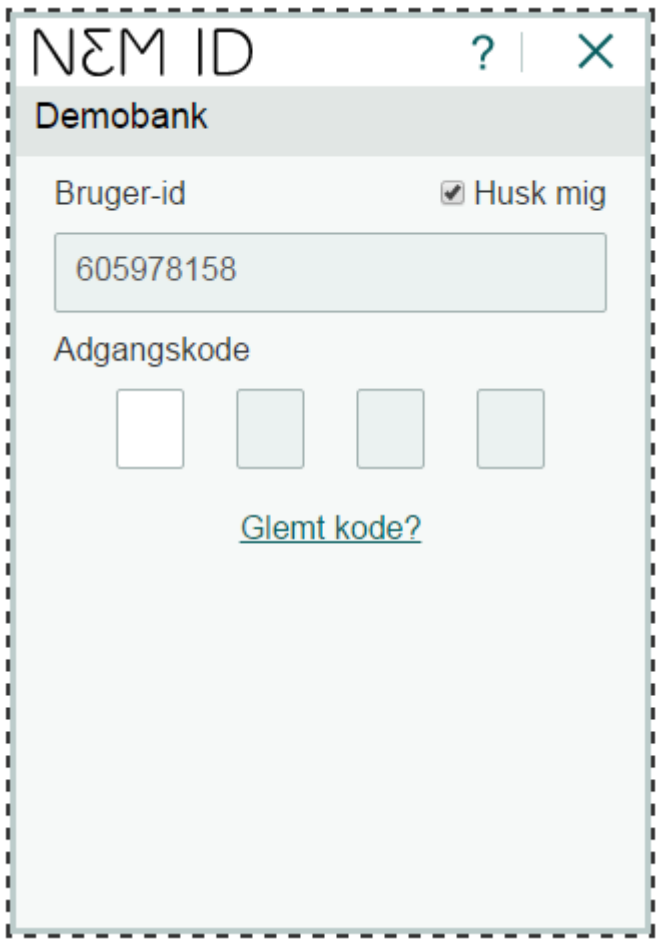

<span id="page-41-0"></span>Figure 8-2 – Login screen in Limited Mode

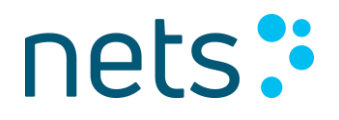

# **9 Code app settings**

Users can authenticate via the NemID Javascript client using various 2<sup>nd</sup> factors:

- Code card A printed list of one-time codes
- Code token An electronic device for providing one-time codes
- IVR A voice service for providing one-time codes
- Code app  $-$  A 2<sup>nd</sup> factor confirmation app for mobile devices, providing the one-time confirmation

NemID Javascript client supports all above without any ef fort needed by service providers to support these. However, code app integration can be enhanced by providing a textual context, see parameter TRANSACTION\_CONTEXT, for presenting the context to the user in the code app.

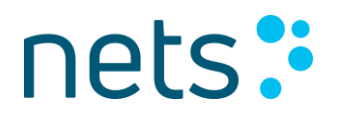

# <span id="page-43-0"></span>**10 NemID Service Provider package**

The purpose of NemID Service Provider package is to make it easy for Service Providers to implement NemID on their websites.

#### **10.1.1 The resources of the Service Provider package**

The Service Provider package consists in addition to the documentation package of the following components:

- **ooapi-<version>-source.zip**. Source code for OOAPI.
- **ooapi-<version>.jar**. Compiled version of OOAPI.
- **ooapi-<version>-with-dependencies.jar**. Compiled version of OOAPI including the jar files upon which the OOAPI depends.
- **ooapi.net-<version>.zip**. .Net version of OOAPI.
- **ooapi.net-<version>-source.zip**. Source code for OOAPI in .Net including an example of the implementation of NemID (source version).
- **Javadoc - ooapi og sikkerhedspakke-<version>.zip**. Java doc for OOAPI and Security Package.

#### **10.1.2 LogonHandler**

The LogonHandler class of fers a method by which the logon data sent by the client can be validated, while also having the PID returned for the person who is logged on (RID if it is an employee signature).

A successful validation of logon data (i.e. a call that has not given rise to any exceptions) ensures the following:

- that the signature contained in the logon data is valid.
- that the certificate contained in the logon data is valid, i.e. that the certificate has not expired or been revoked. By checking the returned status, you can see what state the certificate is in.

# nets:

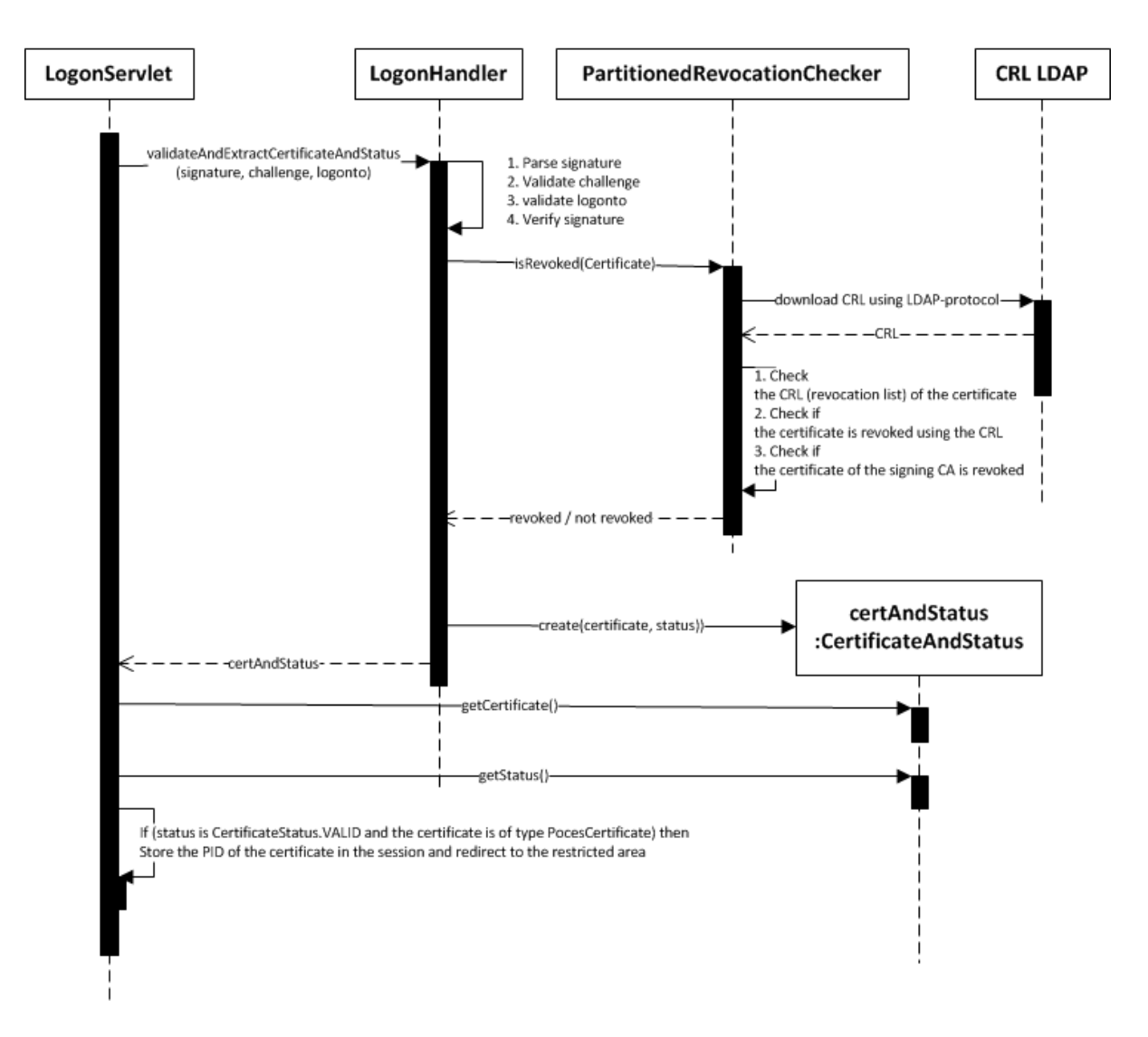

#### <span id="page-44-0"></span>**Figure 10-1 – Sequencediagram – LogonServlet handles login.**

[Figure 10-1](#page-44-0) shows how the LogonServlet from Tuexample-source.zip uses the LogonHandler for validating a login. Furthermore, it shows how the LogonHandler validates the signature, challenge, and logonto parameters.

The LogonHandler parses the signature and extracts its certificate chain. The certificate chain consists of the root CA certificate, the issuing CA certificate and finally the user certificate. The certificate chain is verified by verifying that the issuing CA certificate has been used for signing the user certificate, and accordingly it is verified that the root CA certificate has been used to sign the certificate of the issuing CA. The LogonHandler then uses the PartitionedRevocationChecker class to check if the user certificate has been revoked. The

# nets:

PartitionedRevocationChecker checks the user certificate to identify which partial revocation list (CRL) the user certificate belongs to. The PartitionedRevocationChecker retrieves the correct revocation list f rom the CRL LDAP system. If the user certificate is present in the revocation list the certificate has been revoked.

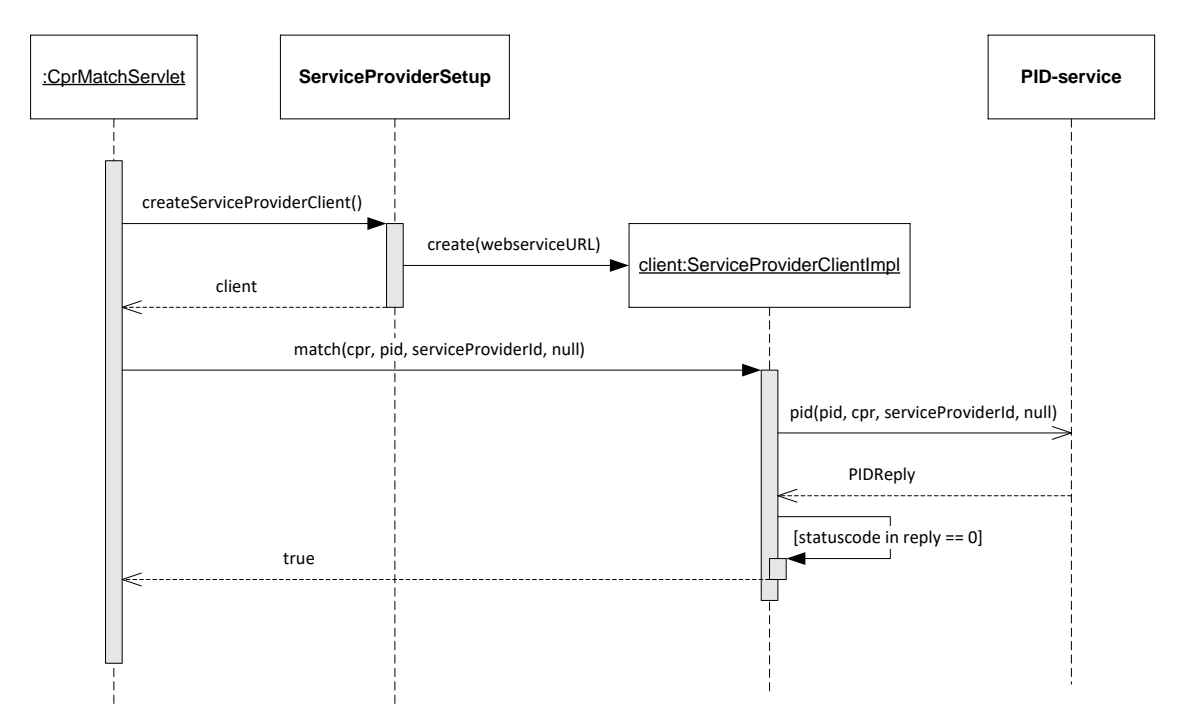

## <span id="page-45-0"></span>**Figure 10-2 – Sequence diagram - CprMatchServlet performs a successful match call**

As part of the login procedure at a Service Provider the user can be asked for his cpr-number. The Service Provider can then use the PID-CPR service for validating that the cpr-number and PID (retrieved during login) matches using a match call. [Figure 10-2](#page-45-0) depicts how the CprMatchServlet class performs a match call using the ServiceProviderClient class. The ServiceProviderClient is a webservice client in OOAPI. It can be used for calling the PID-CPR service. CprMathServlet uses the ServiceProviderSetup class for instantiating a ServiceProviderClient. The ServiceProviderSetup can furthermore be used to control which environment to execute in and to configure which revocation checker to use. Three revocation checkers are available in the OOAPI provided by Nets DanID:

• PartitionedCrlRevocationChecker – Retrieves the partial revocation list from CRL LDAP to perform the revocation check.

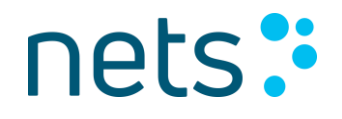

The certificate holds information about which partial revocation list it belongs to.

- FullCrlRevocationChecker Retrieves the full revocation list f rom CRL LDAP to perform the revocation check. The FullCrlRevocationChecker caches the full revocation list. The maximum duration of the revocation list in the cache can be controlled by setting the "crl.cache.timeout.http" property in the ooapi.properties file.
- OCSPCertificateRevocationChecker Performs revocation check by calling the OCSP system.

#### **10.1.3 SignHandler**

The SignHandler class of fers a method of validating the output from the client against a given agreement text. A successful validation of signing data (i.e. a call which returns *true*) ensures that*:*

- The signature contained in the signing data is valid.
- The certificate contained in the signing data is valid, i.e. that the certificate has not expired or been revoked. By checking the returned status, you can see what state the certificate is in.

## **10.1.4 Example of web application in Java**

As an example of how the OOAPI is used, Nets DanID has developed a simple web application for processing logon and signing using NemID. The application is built upon three scenarios:

- NemID Private (scenario 1)
- NemID Business (scenario 2)
- NemID Private and Business (scenario 3)

Each of these scenarios contain examples of logon and signing with code card and OCES code file.

The web application also contains a layout (interaction design) which Nets DanID recommends for the incorporation of NemID logon and signing.

Below, you will find a short introduction to the structure of the application. For further information, refer to Javadoc and the source code.

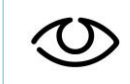

The minimum requirement to compile the application is to have Maven version 2.1.1 installed.

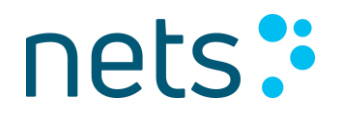

## **10.1.4.1 Structure of the application**

#### The application is structured as follows:

#### tuexample

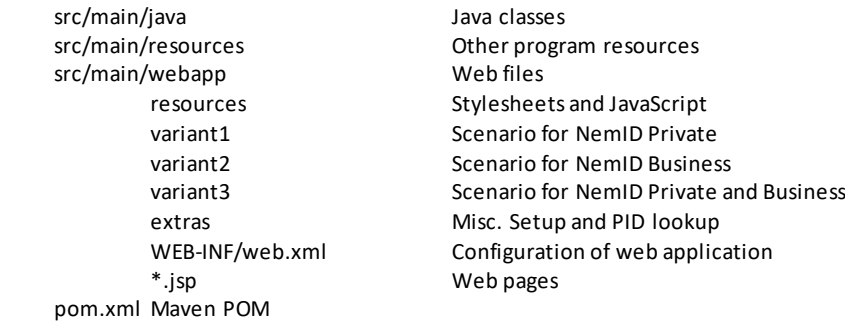

The idea is that if you are only interested in scenario 2, you can ignore the contents of the variant1 and variant3 folders.

#### **10.1.4.2 Generation of Javadoc**

To generate Javadoc, you must run the command:

#### **mvn javadoc:javadoc**

f rom the command line.

The generated Javadoc can be found in **target/site/apidocs**.

## **10.1.4.3 Execution using Jetty**

To use Jetty to execute the application, you must run the command:

**mvn jetty:run**

f rom the command line.

Following this, the application can be found at http://localhost:8082/tuexample.

#### **10.1.4.4 Execution using Tomcat**

To use a pre-installed Tomcat to execute the application, you must run the command:

#### **mvn install**

from the command line.

The application is thus packaged as a *war* file.

#### Next, copy **target/tuexample.war** to **<tomcat-dir>/webapps**.

The application can now be found at http://localhost:8080/tuexample (or another port, depending on how Tomcat has been configured).

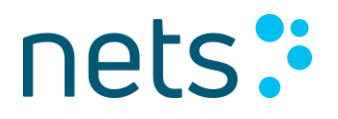

#### **10.1.4.5 Example of logon**

In each of the folders variant1, variant2, and variant3, there is a subfolder called "restricted". The contents of this folder can only be accessed after a logon. If you attempt to access a page within this without being logged on, the LogonFilter will direct you to the logon page.

The redirection to the logon page is set up in web.xml in the following way (for scenario 1):

```
<filter>
   <filter-name>variant1SecurityFilter</filter-name>
 <filter-
class>dk.certifikat.tuexample.variant1.LogonFilter</filter-class>
</filter>
<filter-mapping>
  <filter-name>variant1SecurityFilter</filter-name>
   <url-pattern>/variant1/restricted/*</url-pattern>
</filter-mapping>
```
The LogonFilter class itself is composed of AbstractLogonFilter (which is common across the three scenarios) and a sub-class in each variant package. AbstractLogonFilter takes care of the overall control with the log-in check, while each sub-class takes care of redirecting to the specific logon page. Also, each sub-class makes sure that the right kind of certificate is used.

The logon page itself is composed of two tabs, e.g. for log-in with code card or code file. By default, the user is directed to the tab for logon with a code card, but on each page it is possible to set a cookie so that the system remembers which tab is preferred. Therefore, AbstractLogonFilter checks the cookie "preferredLogin" in order to decide

which tab the user should be redirected to.

No matter which logon method the user chooses, the NemID client will send the result to the LogonServlet when the user clicks **OK**. LogonServlet is set up in web.xml as follows (for scenario 1):

```
<servlet>
   <servlet-name>variant1LogonServlet</servlet-name>
   <servlet-
class>dk.certifikat.tuexample.variant1.LogonServlet</servlet -class>
</servlet>
<servlet-mapping>
   <servlet-name>variant1LogonServlet</servlet-name>
   <url-pattern>/variant1/logon.html</url-pattern>
</servlet-mapping>
```
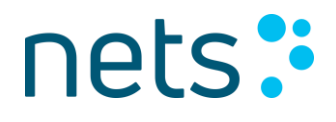

As is the case with the LogonFilter class, LogonServlet is composed of AbstractLogonServlet (which is common across all three scenarios) and a sub-class in each variant package.

It is the responsibility of LogonServlet to check that the user has logged in with a valid certificate, and that the certificate is of the expected type.

The LogonServlet servlet uses the Security Package's LogonHandler to validate the logon data and to extract a PID/RID number from the logon data. When the LogonHandler class has returned a PID/RID number, this is saved in the session:

```
@Override
protected void logon(HttpServletRequest req, HttpServletResponse 
resp, CertificateAndStatus certificateAndStatus) throws IOException, 
ServletException {
     HttpSession httpSession = req.getSession();
     if (isPoces(certificateAndStatus)) {
        String pid = ((PocesCertificate) 
certificateAndStatus.getCertificate()).getPid();
        httpSession.setAttribute(KEY_PID, pid);
        httpSession.setAttribute(KEY_LOGGED_IN, Boolean.TRUE);
resp.sendRedirect(req.getContextPath()+"/variant1/restricted/kvitter
ing.jsp");
    } else {
 …
     }
}
```
This example of a web application is very simple. In a real web application, it might be expected that the PID number, for example, would be used to check whether the user with the given PID number has access to the restricted area. The application would then be able to look up the PID number in a local user table and display a text showing who is logged on (e.g. "Joe Bloggs is logged on").

The URL *logout.html* hits the LogoutServlet servlet, which logs out the user and forwards him to the front page of the given scenario. The user is logged out by removing the key f rom the HttpSession object that specifies that the user is logged in.

#### **10.1.4.6 Example of signing**

Signing consist, like logon, of several tabs. Here, you can sign with e.g. code card or code file. Based on the "preferredLogin" cookie (see under the example of logon), the relevant tab is shown to the user.

# nets:

The SignServlet servlet, which, like LogonFilter and LogonServlet, consists of an AbstractSignServlet class and a scenario-specific subclass, receives the result from the given NemID client and validates that the used certificate is valid, that the certificate is of the expected type, and that the correct text has been signed. For the latter check, the agreement text is placed as an attribute on the session.

SignServlet uses SignHandler to decide whether the signature data is correct. Depending on the outcome, the user is redirected to either a success page or an error page.

## **10.1.5 Example of web application in .NET**

As an example of how OOAPI.NET is used, Nets DanID has developed a simple web application for processing logon and signing using NemID. The application is built upon three scenarios:

- NemID Private (scenario 1)
- NemID Business (scenario 2)
- NemID Private and Business (scenario 3)

Each of these scenarios contain examples of logon and signing with code card and with an OCES code file.

The web application also contains a layout (interaction design) which Nets DanID recommends for the incorporation of NemID logon and signing.

Below, you will find a short introduction to the structure of the application. For further information, refer to the documentation files and the source code.

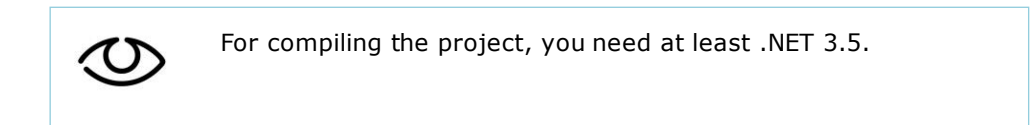

#### **10.1.5.1**

#### **10.1.5.2 Structure of the application**

The application is structured as follows:

```
tuexample.net
  include/ Files which are included in the HTML pages
```
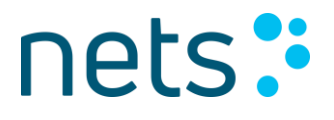

variant1/ Scenario for NemID Private variant2/ Scenario for NemID Business variant3/ Scenario for NemID Private and Business Properties/ Contains assembly.cs resources/ js, css, and image files tuexample/ Generation of challenge and error handling \*.aspx Webpages Web.config Web application configuration

#### **10.1.5.3 Generation of documentation**

For generating ndoc, please read the readme file:

**Ooapi.net/Docs/README.txt** 

#### **10.1.5.4 Execution in Visual Studio**

For the execution in Visual Studio of tuexample.net, please consult the readme file:

**Ooapi.net/Docs/README.txt** 

#### **10.1.5.5 Setup of the web application**

Configuration of the demo application is stored within web.config file appsSettings section and includes information for: NemID CodeFile client if rame source url, OTP if rame source URL, NemID target environment name (used to by org.openoces.ooapi.utils.Properties), location of a PFX file containing VOCES certificate, service provider IDs for RID/PID services and application name. Note, that password for the PFX certificate stored in encrypted form within secureAppSettings section.

#### **10.1.6 Validation of CPR numbers**

#### **10.1.6.1 OIO service**

The CprMatchServlet class implements an example of how to validate the link between the user's certificate and CPR number in calls to the PID/RID-CPR web service.

```
/* validates link between CPR number and PID number by calling the 
PID.CPR web service */
private boolean validateCPR(String cpr, String pid) {
  if (cpr != null) {
    ServiceProviderClientImpl pidCprService = 
ServiceProviderClientImpl.createForTestEnv();
    return pidCprService.match(cpr, pid, "44");
   } else {
    return false;
   }
}
```
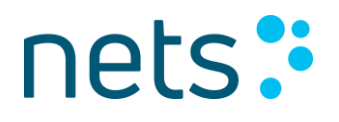

Calls to this service require you to authenticate yourself to it, both by a company certificate (VOCES) and by providing a Service Provider ID (called a "SPID").

The Service Provider ID (SPID) is the "44" indicated in the code above. In addition, you are also required to configure a *truststore* in order to establish the SSL connection to the service.

The configuration of these two is given in the *pidclientsecurity.xml* file*,* where *wsclientkeystore.jks* corresponds to the company certificate and *wsclienttruststore.jks* corresponds to the required truststore.

The company certificate (VOCES) is unique to each Service Provider, while *wsclienttruststore.jks* is static.

#### **10.1.6.2 Via WSDL**

If you need other functionality from the PID service, you must implement your own client and request access for the service methods you need.

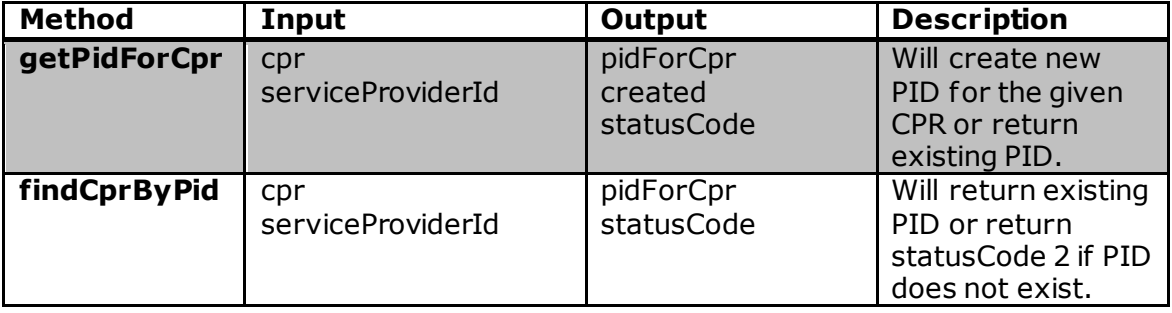

Service status codes are as follows:

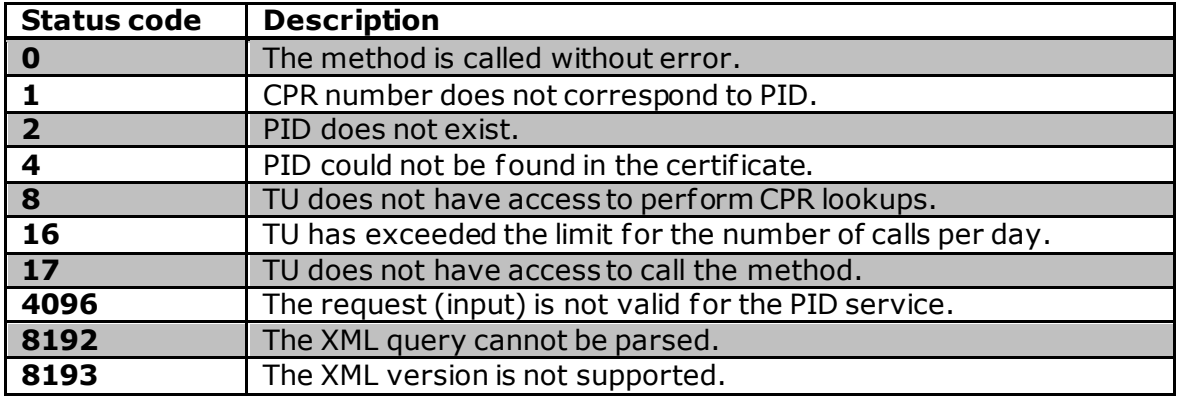

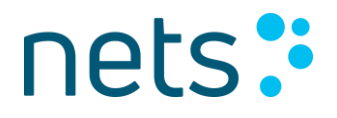

# **11 Security Guidelines**

This chapter collects general advice and best-practice about securing a Service Provider web site.

## *11.1 HTTP Headers*

It is recommended that Service Providers look into the following HTTP headers and evaluate each carefully regarding its usefulness for the Service Providers application.

The "X-Frame-Options" enables a web page to control whether other pages are allowed to include that web page in an <iframe>. Including the target page in an <iframe> is a common approach for certain attacks and should be disallowed, unless specifically needed.

<https://developer.mozilla.org/en-US/docs/HTTP/X-Frame-Options>

<http://tools.ietf.org/html/rfc7034>

Specifying the "X-Content-Security-Policy" provides a way to communicate content restrictions to the browser, e.g. that all scripts must come from a specific source or that inline JavaScript should be prohibited.

Setting an appropriate content security policy reduces the impact of rogue content that is injected into a page by sof tware installed on the user's PC.

[http://www.html5rocks.com/en/tutorials/security/content-security](http://www.html5rocks.com/en/tutorials/security/content-security-policy/)[policy/](http://www.html5rocks.com/en/tutorials/security/content-security-policy/)

<http://www.w3.org/TR/CSP/>

The "Strict-Transport-Security" header instructs the browser to only access the domain using HTTPS. All unencrypted connections will be redirected to the HTTPS version of the site.

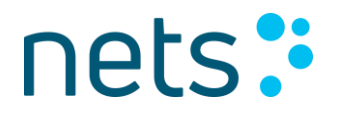

The header can help against the so-called "downgrade attack", where a man-in-the-middle attacker redirects a user to the unencrypted version of a website in order to eavesdrop or tamper.

The header is obviously superfluous at web sites that are only accessible through HTTPS.

[https://developer.mozilla.org/en-](https://developer.mozilla.org/en-US/docs/Security/HTTP_Strict_Transport_Security)[US/docs/Security/HTTP\\_Strict\\_Transport\\_Security](https://developer.mozilla.org/en-US/docs/Security/HTTP_Strict_Transport_Security)

<http://tools.ietf.org/html/rfc6797>

The Open Web Application Security Project (OWASP) lists a few more headers at

[https://www.owasp.org/index.php/List\\_of\\_useful\\_HTTP\\_headers](https://www.owasp.org/index.php/List_of_useful_HTTP_headers), which should also be considered and evaluated.

# **12 Integration with the NemID CodeFile client**

NemID CodeFile client is used for authentication and signing operations by customers who have OCES certificates stored locally as a code file on a file system or on NemID hardware. Operations using code card (OTP) are not possible with NemID CodeFile client.

NemID CodeFile client consists of:

- an if rame, which is responsible for embedding web UI. The page can contain only one NemID CodeFile client if rame
- a native application, which is based on OpenSign APIs
- a browser plugin, which enables communication between if rame and native application

NemID CodeFile client response format is XMLDsig. It is fully compatible with the NemID JavaScript client response message format.

In order to instantiate NemID CodeFile client, the following code must be included on service providers page:

• A script tag with id=codefile\_parameters containing client parameters in JSON format

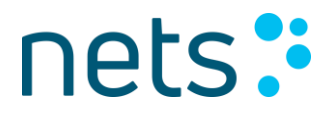

- An if rame tag with id=codefile\_iframe
- Java script for communication with the if rame using web messaging.
- A form tag with id=signedForm for encapsulation of response data from NemID CodeFile client to the service providers response handler.

This is similar to integration with NemID JavaScript client, described previously in the document.

All of the above can be generated with a help of CodeFileClientGenerator class, available within TUExample demo application, which provides a reference implementation for integration with both NemID CodeFile and NemID JavaScript clients.

If the NemID native application is not available on end-user's computer, the NemID CodeFile client will guide the end user to installation or fall back to the legacy OpenSign, applet based, implementation by dynamically injecting necessary HTML for applet rendering.

## *12.1 Parameters*

List of parameters accepted by the NemID CodeFile client. Parameter names and values are case sensitive.

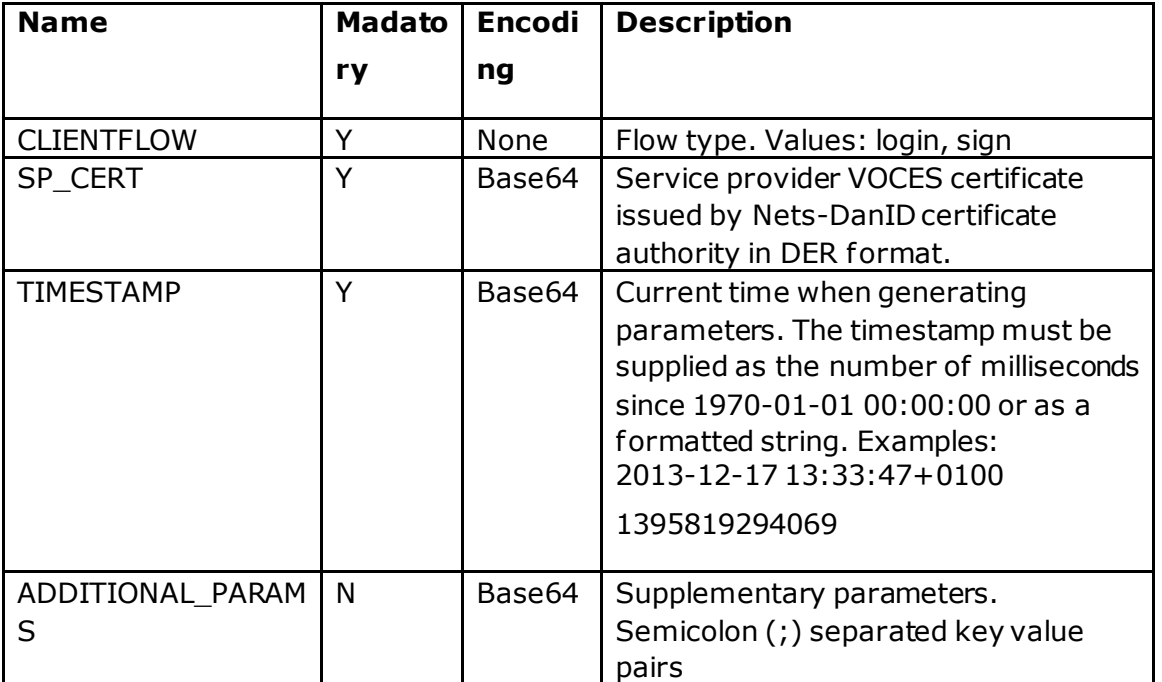

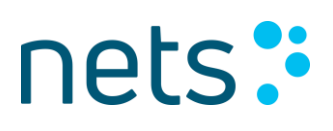

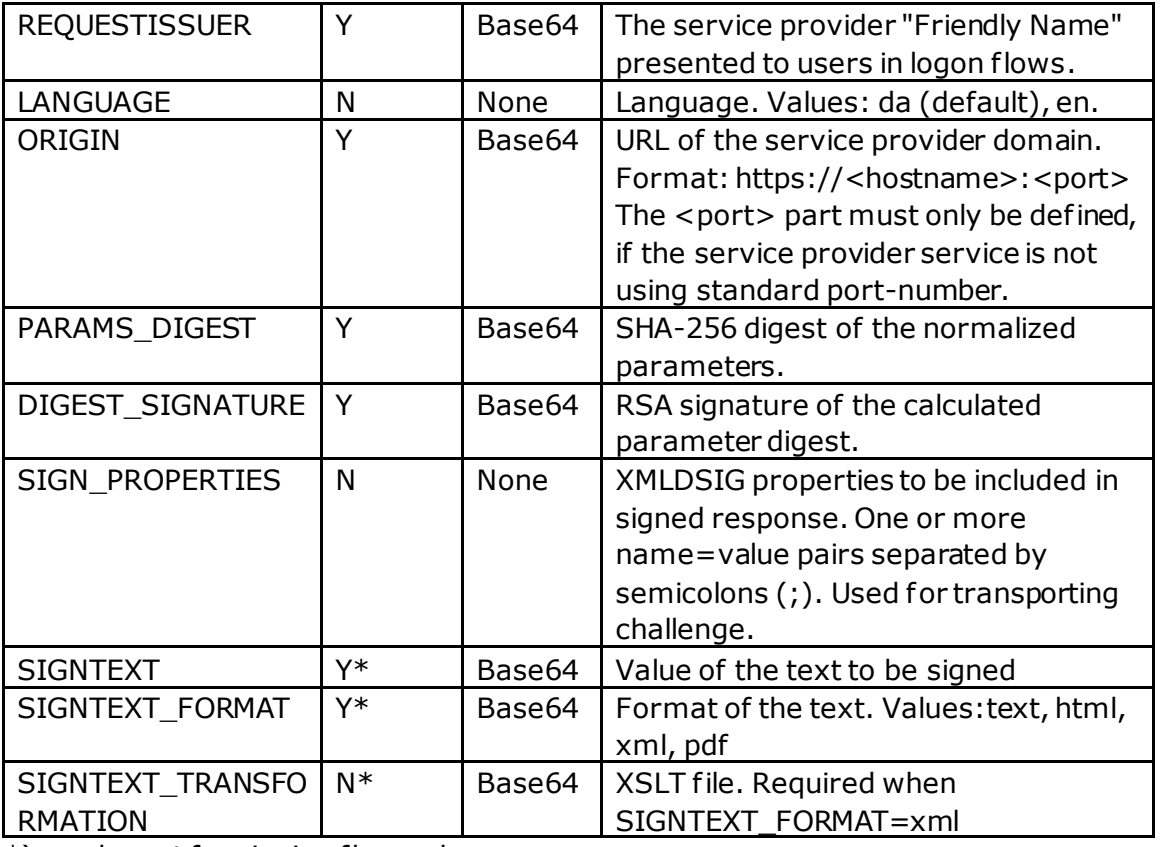

\*) – relevant for signing flow only

ADDITIONAL\_PARAMS parameter is a container for supplementary parameters:

- subjectdnfilter parameter. It is used to filter certificates made available to the end user for a logon/signing. Provides ability to filter certificates based on their subject name. To show only POCES certificates, the filter should be set to UElEOg== (base64 representation of "PID:"), only MOCES – UklEOg== (base64 representation of "RID:"). Filter should be left blank if no filtering is required (default).
- issuerdnfilter parameter. It is used to filter certificates made available to the end user for a logon/signing. Provides ability to filter certificates based on a certificate issuer name. By default, only certificates issued by OCES CAs (both test & production) will be made available for the end user, while certificates issued by any other (non OCES) CAs will be excluded from the list. Examples:

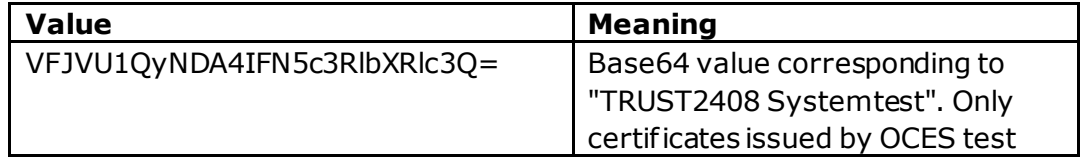

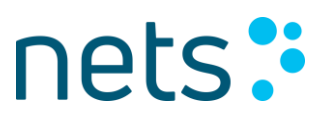

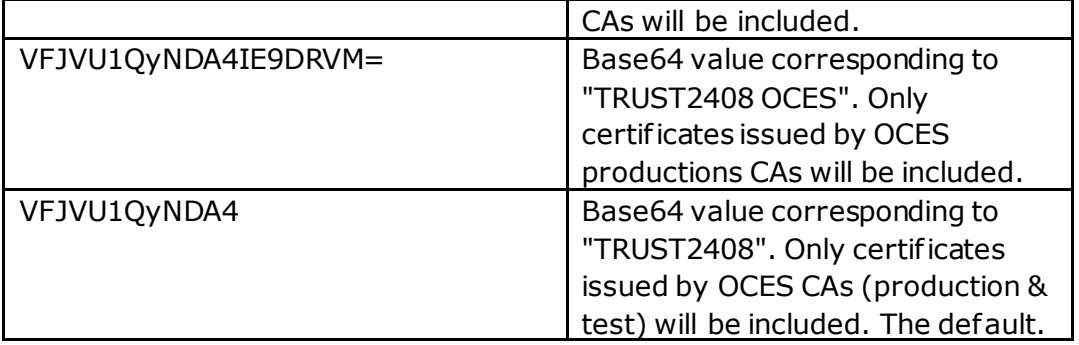

- signtext.uri, signtext.uri.hash.value parameters. Used when signing a PDF with OpenSign Applet.
- attachments parameter. Used when signing with OpenSign Applet. Enables attachment of secondary documents to the main one.

## *12.2 Logs*

There are three types of CodeFile logs.

#### **12.2.1 CodeFile native application logs**

Location: <USER-HOME>/.oces/

Logs are outputted to nos.log file. Create an empty file called nos.debug in the same directory to activate verbose logging.

#### **12.2.2 CodeFile Internet Explorer extension logs**

Location: <LOCALAPPDATA>/Temp/Low/ (<LOCALAPPDATA> usually resolves to <USER-HOME>/AppData/Local)

Logs are outputted to NemidNoeglefilsprogram.log file. Create an empty file called NemidNoeglefilsprogram.allowdebug.txt within the same directory to activate verbose logging. Verbose logs are written to a dif ferent file called NemidNoeglefilsprogram.debug.log.

# **12.2.3 CodeFile Chrome extension, Firefox extension and iframe logs**

Location: browser console.

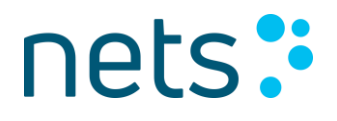

# **13 Standards and algorithms**

This chapter provides an overview of the standards that are used in the rest of the document, and thus functions as a list of prerequisites for adopting DanID. Appendi[x A](#page-60-0) contains further references to the standards.

## *13.1 XMLDSig*

XMLDSig (XML Signature Syntax and Processing) is used by SAML to create and verify signatures embedded in messages.

The XMLDSig standard has been augmented by XMLEnc and RFC 4051. Both expand on the list of algorithms that an XMLDSig implementation should support. Most importantly, RFC 4051 adds the option of using SHA-256 and SHA-512 when signing.

#### **13.1.1 Migration to MitID**

*This section is only of interest if working with SUN on behalf of banks or DIGST. Otherwise ignore.*

In connection with migration to MitID (with IBSS 5.6.6), XMLDSig can contain an additional parameter, if it has been enabled.

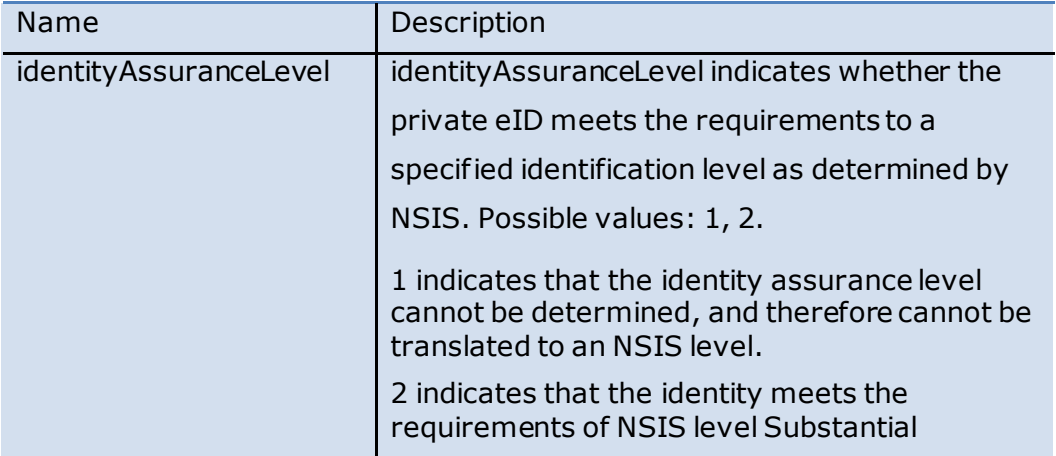

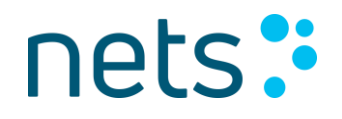

# *13.2 XMLEnc*

XMLEnc expands on XMLDSig to add support for encrypted elements, cipher data and various key transport and identification methods. Among the algorithms that XMLEnc adds are SHA-256 and SHA-512.

# *13.3 Cryptographic algorithms*

The following lists the cryptographic algorithms used during the authentication and signing flows

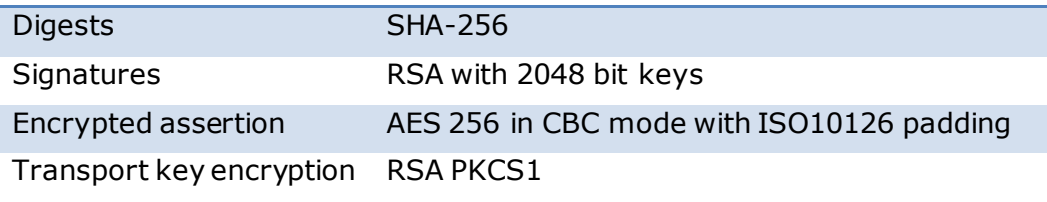

ISO 10126 padding uses the last byte of the decrypted cipher text to indicate the length of the padding block. The remaining bytes in the padding block are random. The resulting byte array should be trimmed accordingly upon decryption.

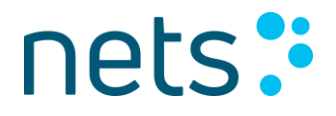

#### <span id="page-60-0"></span>A. References

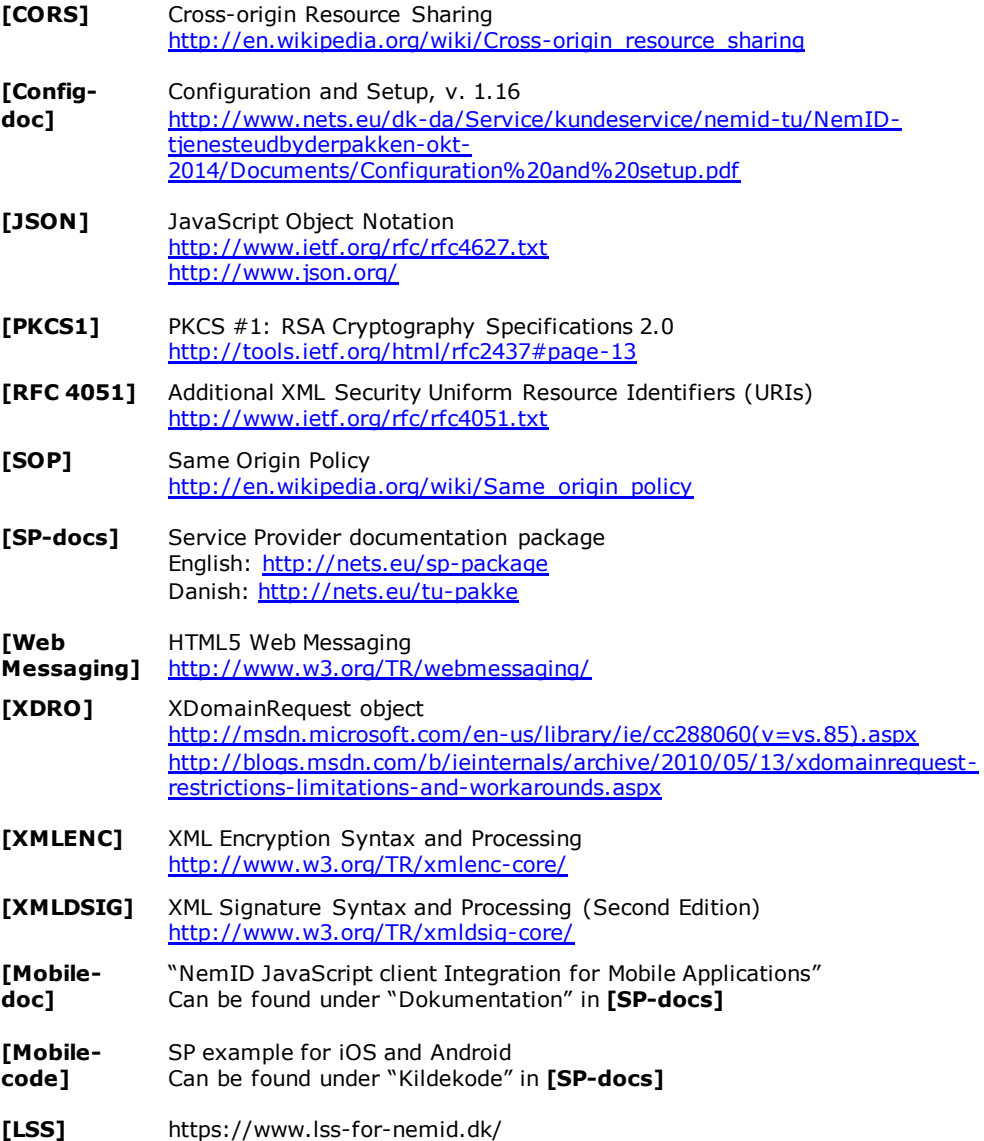

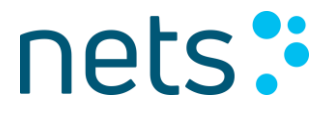

## B. Deprecated or renamed parameters

The following table contains a list of parameters that have been removed or renamed.

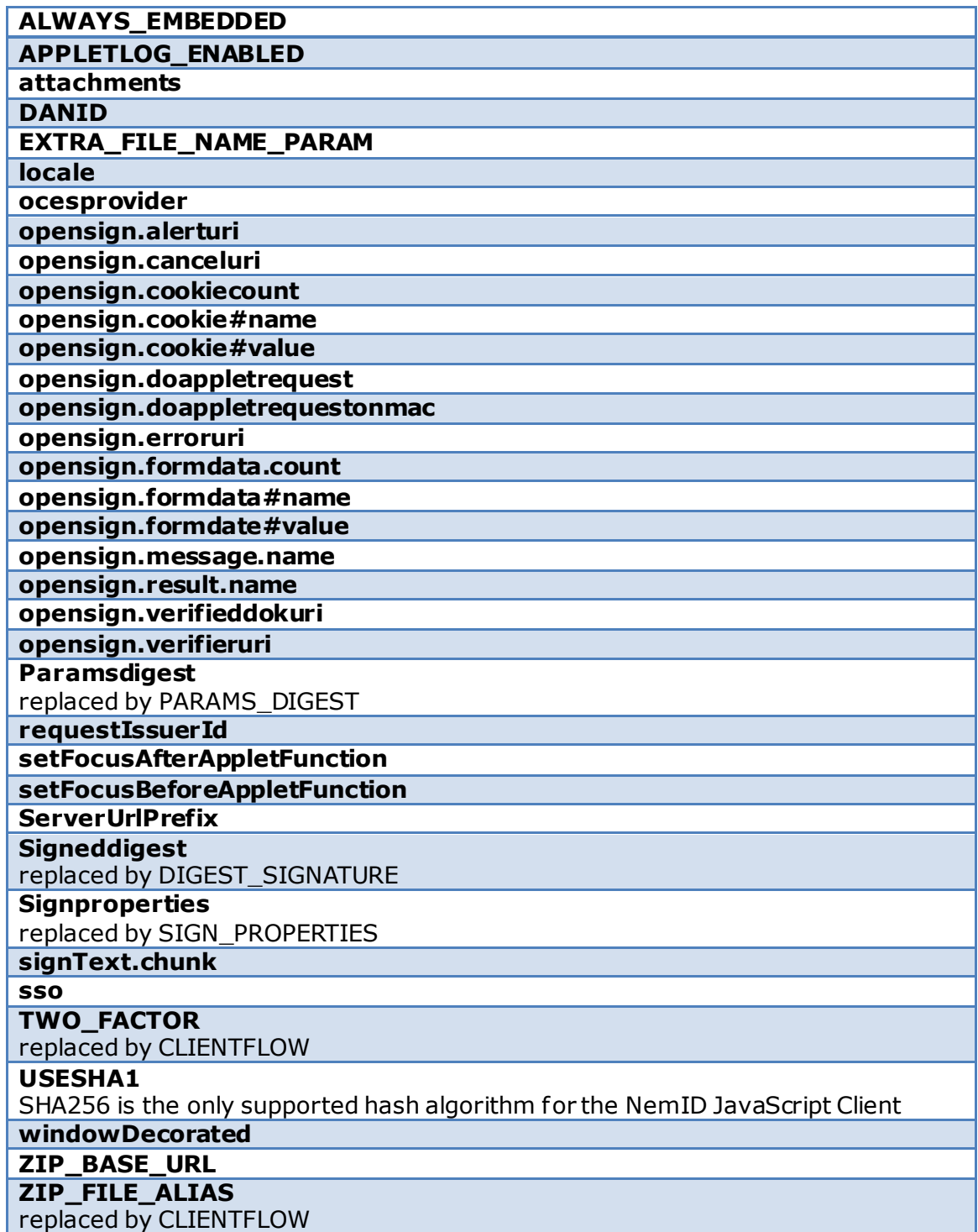

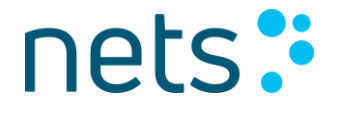

#### C. PDF Whitelist

The following is the complete PDF whitelist:

PDF Types:

/FontDescriptor

/Font

/Metadata

PDF keys:

/Encoding

/ExtGState

/ColorSpace

/Pattern

/Shading

/XObject

/ProcSet

/Properties

/BaseFont

/Name

/Dests

/Dest

/Info

/Font

/Differences

PDF names:

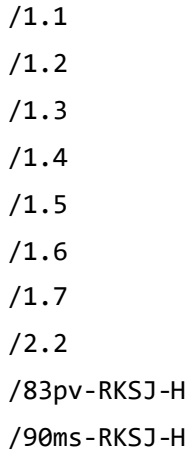

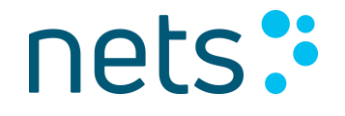

/90ms-RKSJ-V /90msp-RKSJ-H /90msp-RKSJ-V /90pv-RKSJ-H /A /A85 /AC /ADBE /AESV2 /AHx /AIS /AN /AP /AS /ASCII85Decode /ASCIIHexDecode /AbsoluteColorimetric /Accepted /AccurateScreens /Action /ActualText /Add-RKSJ-H /Add-RKSJ-V /AddRevInfo /Adobe.PPKLite /After /All /AllOff /AllOn /AllPages /Alpha /AlphaNum /Alphabetic /Alt /Alternate /AlternateImages /AlternatePresentations /Alternates

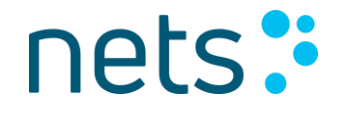

/Angle /Annot /AnnotStates /Annotations /Annots /AntiAlias /AnyOff /AnyOn /App /AppDefault /Approced /Art /ArtBox /AsIs /Ascent /Attached /Attestation /AuthEvent /Author /Auto /AvgWidth /B /B5pc-H /B5pc-V /BBox /BC /BE /BG /BG-EUC-H /BG-EUC-V /BG2 /BM /BS /Background /BackgroundColor /BarcodePlaintext /BaseEncoding

/BaseFont

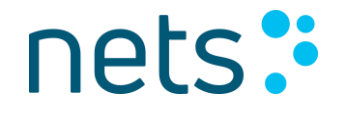

/BaseState /BaseVersion /BaselineShift /Bead /Before /BibEntry /BitsPerComponent /BitsPerCoordinate /BitsPerFlag /BitsPerSample /Black /BlackPoint /BlackIs1 /BleedBox /Block /BlockAlign /BlockQuote /Blue /Border /BorderColor /BorderStyle /BorderThickness /Both /Bounds /BoxColorInfo /ByteRange  $/C$ /C0 /C1 /CA /CCF /CCITTFaxDecode /CF /CFM /CICI.SignIt /CIDFontType0 /CIDFontType0C /CIDFontType2

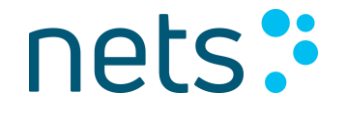

/CIDInit /CIDSet /CIDSystemInfo /CIDToGIDMap /CMap /CMapName /CMapType /CNS-EUC-H /CNS-EUR-V /CO /CP /CS /CYX /CalGray /CalRGB /Cancelled /Cap /CapHeight /Caption /Caret /Catalog /Center /CenterWindow /Cert /Changes /CharProcs /CharSet /Circle /ClassMap /Code /ColSpan /Collection /CollectionField /CollectionItem /CollectionSort /CollectionSubItem /Color /ColorBurn

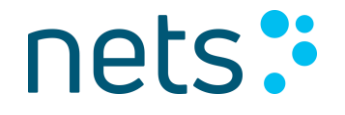

/ColorDodge

/ColorSpace

/ColorTransform

/Colorants

/Colors

/Column

/ColumnCount

/ColumnGap

/ColumnWidth

/Columns

/Comment

/Completed

/Components

/Confidential

/Configs

/ContactInfo

/Content

/Contents

/Coords

/Copy

/CosineDot

/Count

/Courier

/Courier-Bold

/Courier-BoldOblique

/Courier-Oblique

/Create

/CreationDate

/Creator

/CreatorInfo

/CropBox

/Cross

/Crypt

/CryptFilter

/CryptFilterDecodeParms

/Cyan

/D

/DA

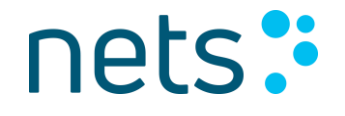

/DCTDecode /DL

/DTC

/DW

/DW2

/DamagedRowsBeforeError

/Darken

/Dashed

/Data

/Date

/Decimal

/Decode

/DecodeParams

/DecodeParms

/Default

/DefaultForPrinting

/Delete

/Departmental

/Desc

/DescendantFonts

/Descent

/Design

/Dest

/DestOutputProfile

/Dests

/DevDepGS\_BG

/DevDepGS\_FL

/DevDepGS\_HT

/DevDepGS\_OP

/DevDepGS\_TR

/DevDepGS\_UCR

/DeveloperExtensions

/DeviceCMY

/DeviceCMYK

/DeviceColorant

/DeviceGray

/DeviceN

/DeviceRGB

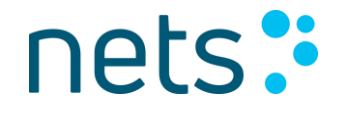

/DeviceRGBK

/Diamond

/Difference

/Differences

/DigestLocation

/DigestMethod

/DigestValue

/Dingbats

/DingbatsRot

/Direction

/Disc

/DisplayDocTitle

/Distribute

/Div

/DocMDP

/DocOpen

/Document

/Domain

/DotGain /Dotted

/Double

/DoubleDot

/Draft

/Duplex

/DuplexFlipLongEdge

/DuplexFlipShortEdge

/E

/EF

/EFF

/EFOpen

/ETen-B5-H

/ETen-B5-V

/ETenms-B5-H

/ETenms-B5-V

/EUC-H

/EUC-V

/EarlyChange

/Ellipse

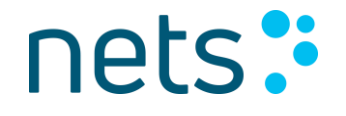

/EllipseA

/EllipseB

/EllipseC

/Encode

/EncodedByteAlign

/Encoding

/Encrypt

/EncryptMetadata

/End

/EndIndent

/EndOfBlock

/EndOfLine

/EntcryptMetaData

/Entrust.PPKEF

/ExData

/Exclude

/Exclusion

/Experimental

/Expired

/Export

/ExportState

/Ext-RKSJ-H

/Ext-RKSJ-V

/ExtGState

/Extend

/Extends

/ExtensionLevel

/Extensions

/ExternalOPIdicts

/ExternalRefXobjects

/ExternalStreams

/F

/F9+0

/FD

/FG

/FL

/False

/Ff

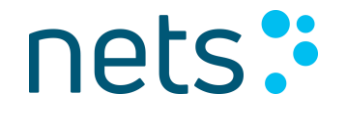

/FieldMDP /Fields /FillIn /Filter /Final /First /FirstChar /FirstPage /Fit /FitB /FitBH /FitBV /FitH /FitR /FitV /FitWindow /FixedPrint  $/$ <u>Fl</u> /Flags /FlatDecode /FlateDecode /Font /FontBBox /FontDescriptor /FontFamily /FontFauxing /FontFile /FontFile2 /FontFile3 /FontMatrix /FontName /FontStretch /FontWeight /Footer /ForComment /ForPublicRelease /Form /FormEx
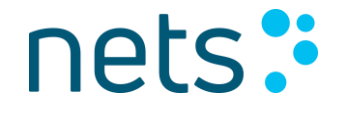

/FormType /FreeText /Frequency /FullSave /FullScreen /Function /FunctionType /Functions /G /GBK-EUC-H /GBK-EUC-V /GBK2K-H /GBK2K-V /GBKp-EUC-H /GBpc-EUC-H /GBpc-EUC-V /GTS\_PDFA1 /GTS\_PDFX /Gamma /Generic /GenericRot /GlyphOrientationVertical /GoTo /GoToRemoveActions /Gray /Green /Groove /Group /H /H1 /H2 /H3 /H4 /H5 /H6 /HF /HKana /HKanaRot

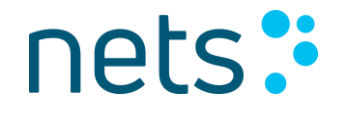

/HKscs-B5-H /HKscs-B5-V /HRoman /HRomanRot /HT /Halftone /HalftoneName /HalftoneType /Hanzi /HardLight /Header /Headers /Height /Height2 /Help /Helvetica /Helvetica-Bold /Helvetica-BoldOblique /Helvetica-Oblique /Hidden /HideAnnotationActions /HideMenubar /HideToolbar /HideWindowsUI /Highlight /HojoKanji /Hue  $/I$ /IC /ICCBased /ID /IDS /IDTree /IF /IRT /IT /IX /Identify

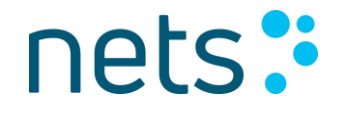

/Identify-H /Identify-V /Image /ImageB /ImageC /ImageI /ImageMask /Import /Include /Ind /Index /Indexed /Info /Ink /InkList /Inline /InlineAlign /Insert /Inset /Intent /InterPolate /Interpolate /InvertedDouble /InvertedDoubleDot /InvertedEllipseA /InvertedEllipseC /InvertedSimpleDot /Invisible /Issuer /ItalicAngle /JBIG2Decode /JBIG2Globals /JPXDecode /JavaScriptActions /Justify /K /KSC-EUC-H /KSC-EUC-V

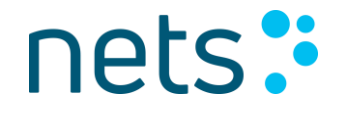

/KSCms-UHC-H /KSCms-UHC-HW-H /KSCms-UHC-HW-V /KSCms-UHC-V /KSCpc-EUC-H /Kana /Kanji /Key /KeyUsage /Keywords /Kids  $/L$ /L2R /LBody /LC /LE /LI /LJ /LL /LLE /LLO /LW /LZWDecode /Lab /Lang /Language /Last /LastChar /LastModified /LastPage /LaunchActions /Layout /Lbl /Leading /Legal /LegalAttestation /Length /Length1

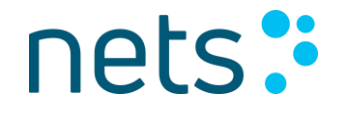

/Length2

/Length3

/Level1

/Lighten

/Limits

/Line

/LineHeight

/LineThrough

/LineX

/LineY

/Linearized

/ListMode

/ListNumbering

/Location

/Lock

/Locked

/LockedContent

/LowerAlpha

/LowerRoman

/LrTb

/Luminosity

/M

/MCID

/MCR

/MDP /MK

/ML

/MMType1

/MN

/MacExpertEncoding

/MacRomanEncoding

/Magenta

/MarkInfo

/MarkStyle

/Marked

/Mask

/Matrix

/Matte

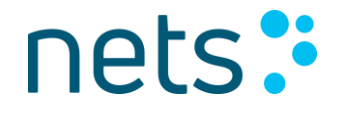

/MaxWidth /Maxtrix /Measure /MediaBox /Metadata /Middle /MissingWidth /MixingHints /ModDate /Modify /MovieActions /Msg /Multiply /N /NChannel /NM /Name /Named /Names /NeedsRendering /NewParagraph /Next /NextPage /NoRotate /NoView /NoZoom /NonEFontNoWarn /NonEmbeddedFonts /NonFullScreenPageMode /NonStruct /None /Normal /NotApproced /NotForPublicRelease /Note

/NumCopies

/NumberFormat

/Nums

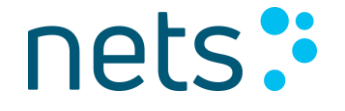

/O /OBJR /OC /OCG /OCGs /OCMD /OCProperties /OFF /OID /ON /OP /OPI /OPM /OS /Obj /ObjStm /OneColumn /Online /Open /OpenType /OptionalContent /Order /Ordering /Org /Outlines /OutputCondition /OutputConditionIdentifier /OutputIntent /OutputIntents /Outset /Overlay /Overline /P /PCM /PDF /PS /PZ /Padding

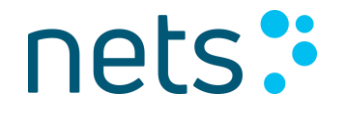

/Page

/PageElement

/PageLabel

/PageLabels

/PageLayout

/PageMode

/Pages

/Pagination

/PaintType

/Paragraph

/Parent

/ParentTree

/ParentTreeNextKey

/Part

/Pattern

/PatternType

/Perceptual

/Perms

/Pg

/PickTrayByPDFSize

/PieceInfo

/Placement

/PolyLine

/PolyLineDimension

/Polygon

/PolygonCloud

/PolygonDimension

/Popup

/PreRelease

/Predictor

/Preferred

/PresSteps

/PreserveRB

/Prev

/PrevPage

/Preview

/Print

/PrintArea

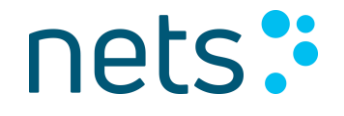

/PrintClip

/PrintPageRange

/PrintScaling

- /PrinterMark
- /PrintersMarks
- /PrintingOrder
- /Private
- /ProcSet
- /Process
- /Producer
- /Prop\_AuthTime
- /Prop\_AuthType
- /Prop\_Build
- /Properties
- /Proportional
- /ProportionalRot
- /PubSec
- /Q
- /QuadPoints
- /Quote
- /R
- /R2L
- /RBGroups
- /RC
- /RD
- /REx /RI
- /RIPEMD160
- /RL
- /RT
- /Range
- /ReadOnly
- /Reason
- /Reasons
- /Receipients
- /Rect
- /Red
- /Redition

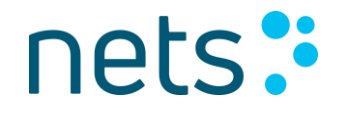

## /Ref

/Reference /Registry /RegistryName /Rejected /RelativeColorimetric /Rendition /Renditions /Requirements /Resources /Rhombold /Ridge /RlTb /Role /RoleMap /Root /Rotate /Round /Row /RowSpan /Rows /Ruby /RubyAlign /RubyPosition /RunLengthDecode /S /SA /SE /SHA1 /SHA256 /SHA384 /SHA512 /SM /SMask /SMaskInData /SS /SV /SVCert

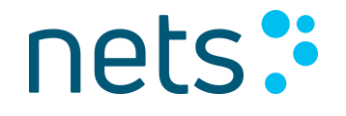

/Saturation /Schema /Scope /Screen /Sect /Separation /SeparationColorNames /SeparationInfo /SetOCGState /Shading /ShadingType  $/$  $Sig$ /SigFieldLock /SigQ /SigRef /Signature /SimpleDot /Simplex /SinglePage /Size /SoftLight /Sold /Solid /Solidities /Sort /SoundActions /SpaceAfter /SpaceBefore /Span /SpawnTemplate /SpotFunction /Square /Squiggly  $/5t$ /Stamp /Standard /Start /StartIndent

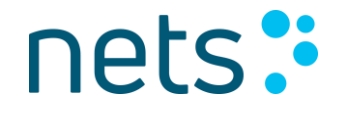

/State

/StemH

/StemV

/Stm

/StmF

/StmOwn

/StrF

/StrikeOut

/StructElem

/StructParent

/StructParents

/StructTreeRoot

/Style

/SubFilter

/SubType

/Subj

/Subject

/SubjectDN

/SubmitStandalone

/Subtype

/Summary

/SummaryView

/Supplement

/Suspects

/Sy

/Symbol

/T

/TBody

/TBorderStyle

/TD

/TFoot

/TH /THead

/TK

/TOC

/TOCI

/TP

/TPadding

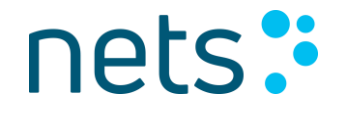

/TR

/TR2

/Table

/Tabs

/TbRl

/TemplateInstantianted

/Templates

/Text

/TextAlign

/TextDecorationColor

/TextDecorationThickness

/TextDecorationType

/TextIndent

/Thread

/Threads

/Thumb

/TilingType

/TimeStamp

/Times-Bold

/Times-BoldItalic

/Times-Italic

/Times-Roman

/Title

/ToUnicode

/Toggle

/ToggleNoView

/Top

/TopSecret

/Trans

/TransferFunction

/TransformMethod

/TransformParams

/Transparency

/TrapNet

/TrapRegions

/TrapStyles

/Trapped

/Trapping

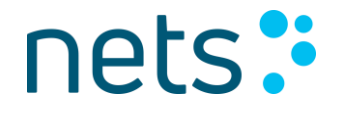

/TrimBox /True /TrueType /TrueTypeFonts /TrustedMode  $/$ <u>Ttl</u> /TwoColumnLeft /TwoColumnRight /TwoPageLeft /TwoPageRight /Type /Type0 /Type1 /Type1C /Type3 /U /UCR /UCR2 /UR /UR3 /URIActions /Unchanged /Underline /UniCNS-UCS2-H /UniCNS-UCS2-V /UniCNS-UTF16-H /UniCNS-UTF16-V /UniGB-UCS2-H /UniGB-UCS2-V /UniGB-UTF16-H /UniGB-UTF16-V /UniJIS-UCS2-H /UniJIS-UCS2-HW-H /UniJIS-UCS2-HW-V /UniJIS-UCS2-V /UniJIS-UTF16-H /UniJIS-UTF16-V /UniKS-UCS2-H

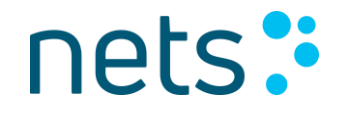

/UniKS-UCS2-V /UniKS-UTF16-H /UniKS-UTF16-V /Unknown /Unmarked /UpperAlpha /UpperRoman /Usage /UseAttachments /UseCMap /UseNone /UseOC /UseOutlines /UseThumbs /User /UserProperties /UserUnit /V /V2 /VE /VP /VeriSign.PPKVS /Version /Vertices /VerticesPerRow /View /ViewArea /ViewClip /ViewState /ViewerPreferences /Viewport /VisiblePages /W /W2 /WMode /Warichu /Watermark /WhitePoint

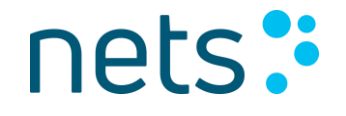

/Width /Width2 /Widths /WinAnsiEncoding /WritingMode /X /XFAResources /XHeight /XML /XObject /XRef /XRefStm /XStep /XYZ /Xsquare /Y /YStep /Yellow /Ysquare /ZapfDingbats /Zoom /adbe.pkcs7.detached /adbe.pkcs7.sha1 /adbe.x509.rsa\_sha1  $/$ ca  $/cb$ /checked /max  $/\underline{min}$ /neutral /null /off /on  $\sqrt{\text{op}}$ /pb  $/$ <u>rb</u> / $v$ </u>

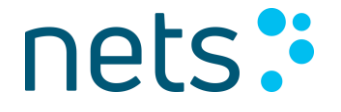

Microsoft Office elements:

/Workbook

/Textbox

/Endnote

/Worksheet

/Macrosheet

/Annotation

/Dialogsheet

/Chartsheet

/Diagram

/Footnote

/Chart

/Slide

/InlineShape

/Artifact

/Figure

/Formula